# **1C:ERP Управление предприятием**

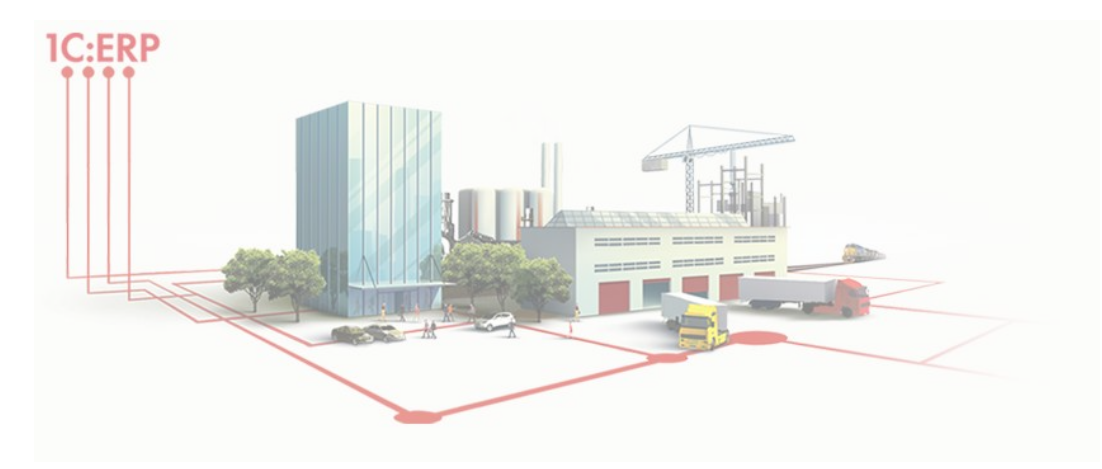

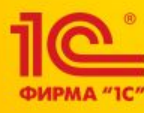

# **"Корректировки приобретения и реализации до ввода остатков"**

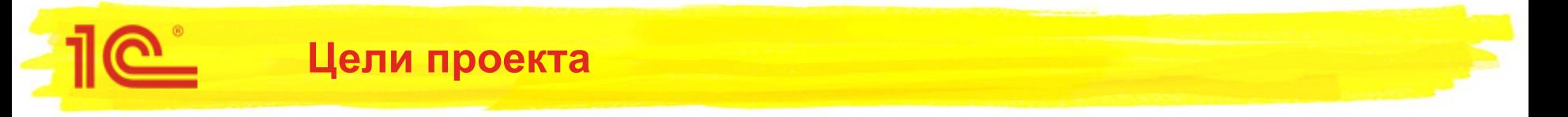

Добавить возможность создания корректировки (по соглашению сторон или исправительной) текущим периодом по документам приобретения и реализации товаров, услуг и прочих активов прошлых периодов, которые были отражены в учёте но не были введены в информационной базе (ERP/КА/УТ), с возможностью регистрировать/создавать корректировочный/исправительный счет-фактуру с отражением в книге закупок/продаж.

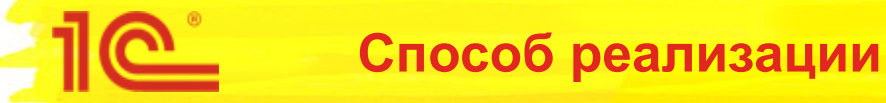

- Основанием для корректировки будет являться "Первичный документ". Данный документ вводится по данным документа прошлого периода, который мы хотим скорректировать и которого нет в системе.
- В "Первичном документе" задаются исходные данные по контрагенту, организации, договору, суммам, а так же типу исходного документа: приобретение или реализация.
- На основании "Первичного документа" формируется исходный счет-фактура или цепочка счетов-фактур, если это необходимо.
- В корректировке заполняем данные по закупленным/проданным позициям до корректировки и после корректировки.
- На основании корректировки формируем счет-фактуру, при необходимости указываем в нём связь с исходным/предыдущем счетом-фактурой.

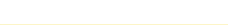

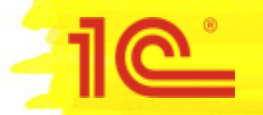

- Добавлена новая ХО "Корректировка до ввода остатков", которая используется в журналах документов для открытия новой формы при создании корректировки. В сами документы корректировки новая ХО не записывается. Используется новая операция для отражения себестоимости по корректировки реализации, если указывается вариант отражения себестоимости.
- Добавлено новое перечисление "Типы корректировки". Два последних значения используются для корректировок до ввода оснований, а первое для всех остальных корректировок:
	- Обычная корректировка
	- Корректировка по товарам и услугам ("Корректировка услуг по номенклатуре" для корректировки давальцу или переработчику)
	- Корректировка по услугам и прочим активам ("Корректировка услуг по содержанию" для корректировки давальцу или переработчику)

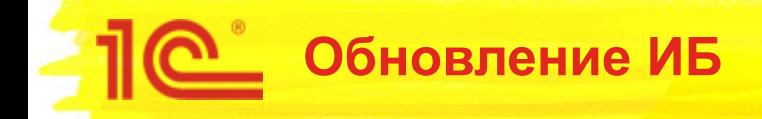

- При переходе на новую версию в будет:
	- заполнен реквизит "ТипКорректировки" для корректировок приобретения и реализации значением "Обычная корректировка".
	- для первичных документов будет рассчитана сумма упр.

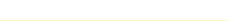

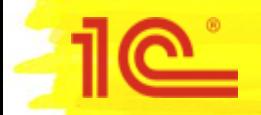

### **Ограничения проекта**

- Только "Онлайн" архитектура взаиморасчетов.
- Не поддерживаем корректировку:
	- приобретения по импорту, закупку по рег. учету, закупку из ЕАЭС;
	- о реализации комиссионных товаров на стороне комитента, реализации регл. учета;
	- корректировки отчетов давальцам и отчетов переработчиков можно отражать ограниченно, только в части корректировки услуг за переработку;
	- по сводным счетам-фактурам;
	- тары;
	- маркируемого товара;
- Не поддерживается пробитие чеков при корректировке продажи.

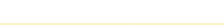

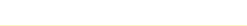

Корректировка приобретения до ввода остатков

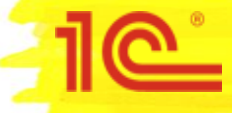

# **Ввод корректировок приобретения**

- Корректировки приобретения по "Первичному документу" вводятся из журнала "Документы закупки (все)".
- При вводе необходимо выбрать "Корректировка до ввода остатков"

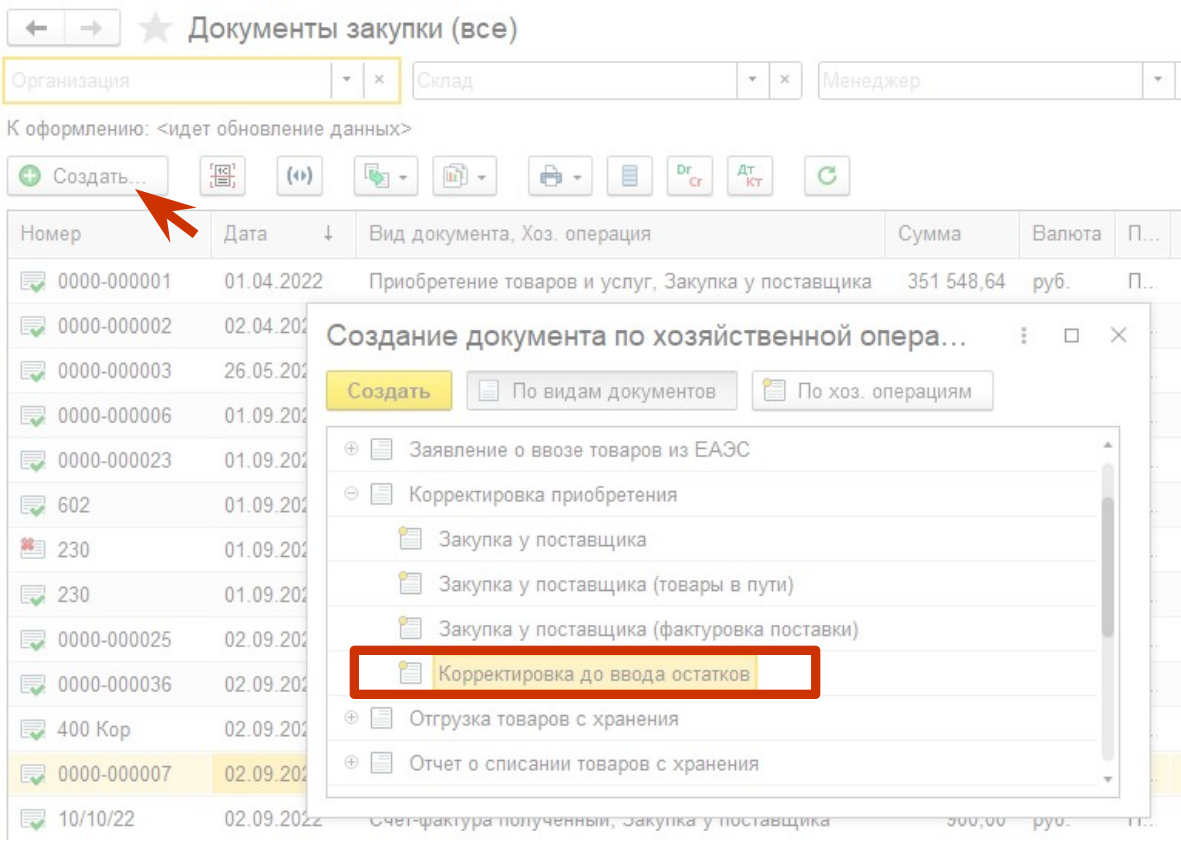

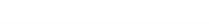

#### **Ввод корректировок приобретения до ввода остатков**

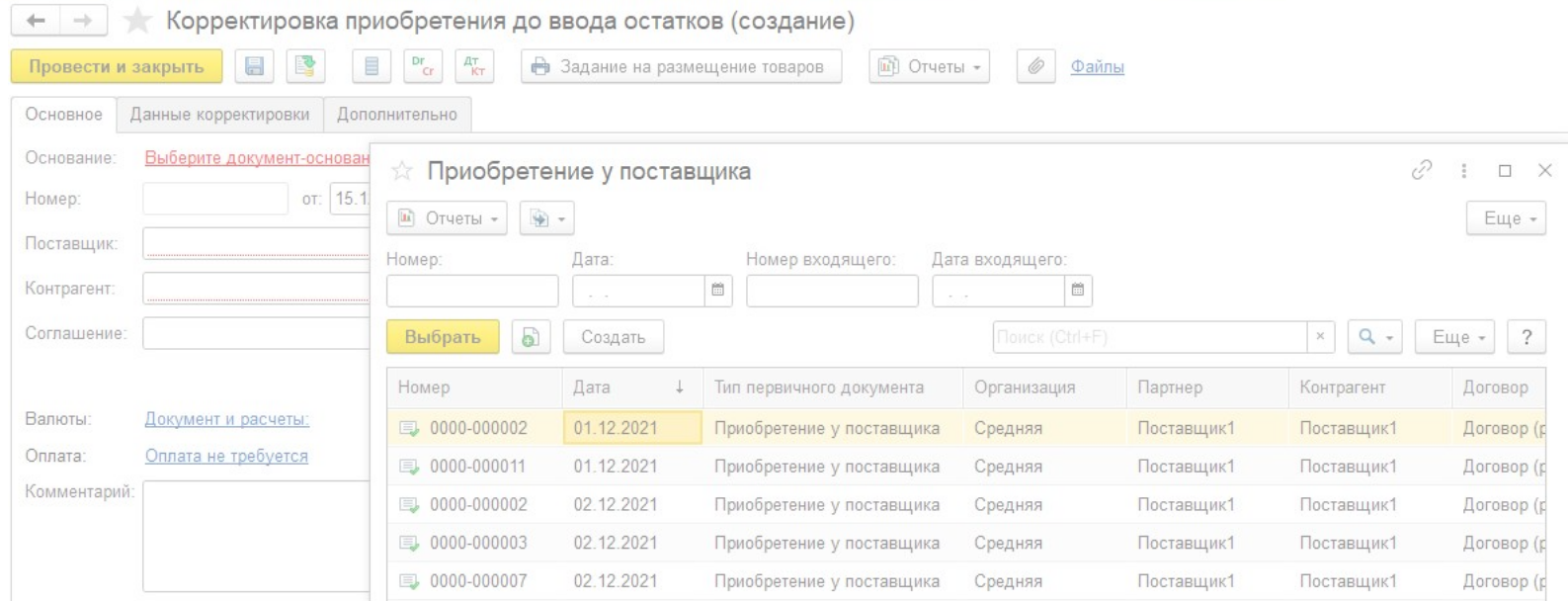

- В корректировке приобретения до ввода остатков необходимо указать первичный документ, как документ основание. Для корректировок приобретения используются первичные документы с типом "Приобретение у поставщика".
- Если первичного документа нет, то его необходимо ввести.

#### **Заполнение первичного документа с типом "Приобретение у поставщика"**

- В первичном документе указать данные:
	- Тип документа "Приобретение у поставщика"
	- Номер и дату исходного документа
	- Номер и дату входящего документа
	- Организацию
	- Партнера и Контрагента
	- Порядок расчетов
	- Договор (только "Поставка", если необходим)
	- Валюту и валюту взаиморасчетов
	- Суммы исходного документа
	- **Налогообложение**
- После этого ввести полученный счетфактуру по гиперссылке "Зарегистрировать счет-фактуру".

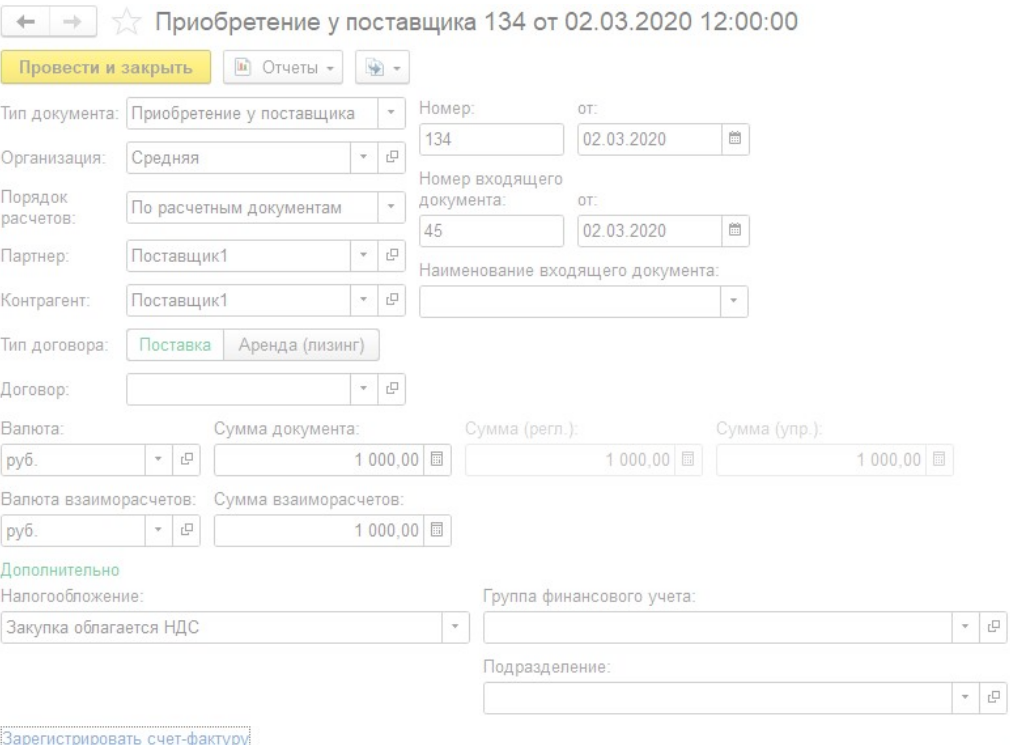

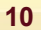

 $(2)$ 

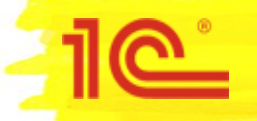

# **Варианты исходных документов для корректировки приобретения**

- Необходимо определить какой исходный документ мы хотим скорректировать и ввести первичный документ вместо этого документа. Исходным документом может быть:
- 1. Приобретение товаров и услуг/Приобретение услуг и прочих активов
- 2. Корректировка приобретения исправительная
- 3. Корректировка приобретения по согласованию сторон
- В зависимости от этого необходимо ввести ранее полученные счета-фактуры, на основании первичного документа согласно следующей схемы:

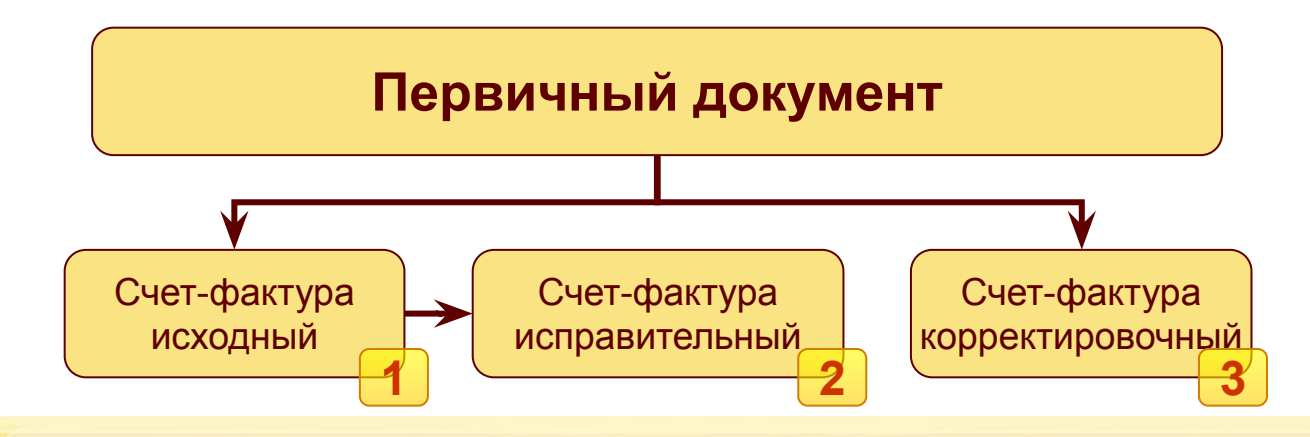

# **Заполнение счета-фактуры полученного по первичному документу**

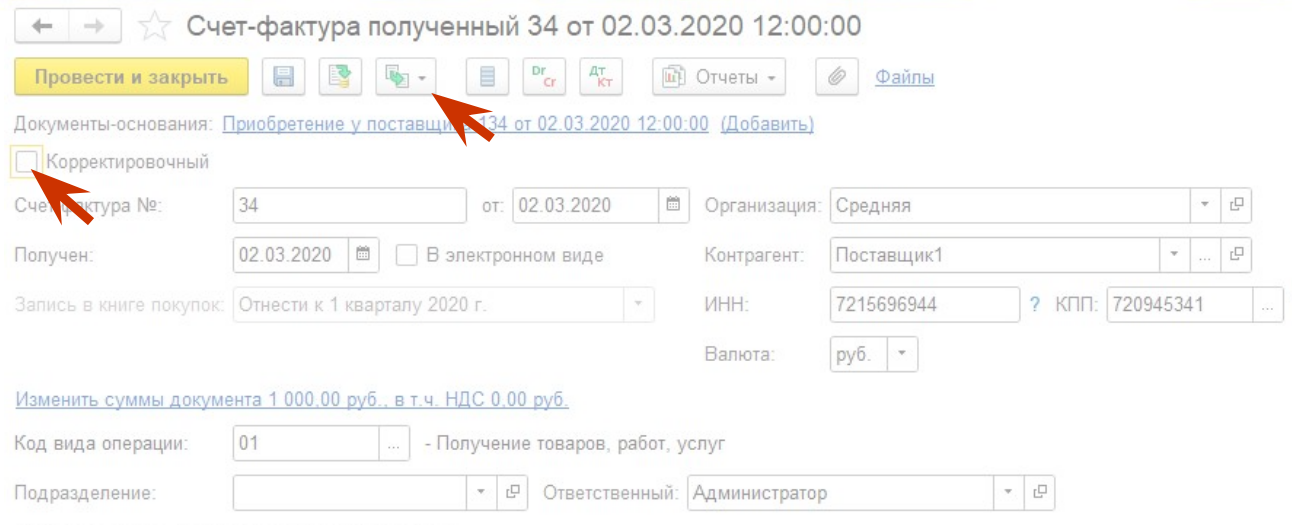

Составлен комиссионером (агентом) от имени:

- Указываем данные исходного полученного счета-фактуры.
- Если мы хотим сделать корректировку к корректировке по согласованию сторон, которая была сделана до ввода остатков, то указываем, что данный счет-фактура корректировочный.
- Если к корректировке исправления, то записываем исходный счет-фактуру и на основании него создаём исправительный.

### **Ввод корректировок приобретения – шапка документа**

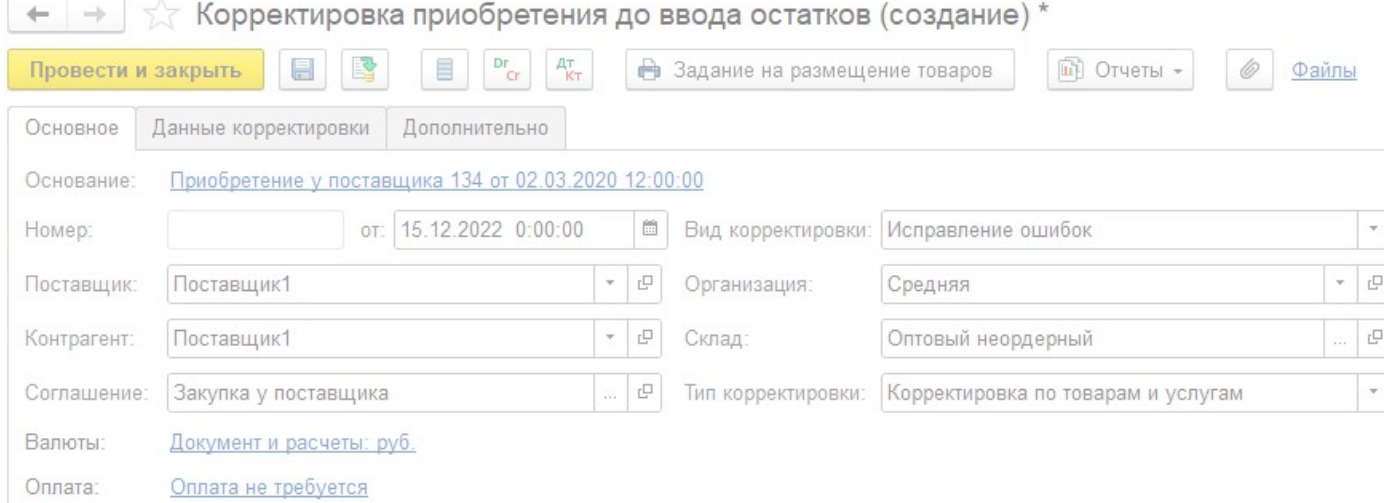

- После выбора документа основания, в корректировку перенесутся заполненные данные из первичного документа. Данные, которых нет в первичном документе необходимо ввести вручную: Вид корректировки, соглашение, склад, валюту документа (если она отличается от валюты взаиморасчетов) и указать правильный курс.
- В зависимости от типа корректируемого документа необходимо указать тип корректировки: "Корректировка по товарам и услугам" или "Корректировка услуг и прочих активов".

#### **Ввод корректировок приобретения – данные по корректируемым товарам/услугам**

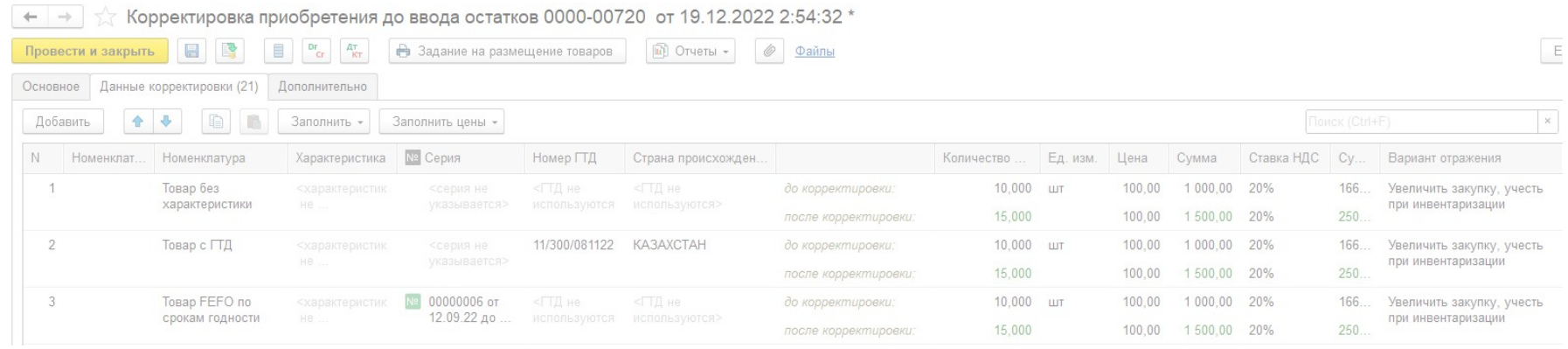

- Если выбран тип корректировки "Корректировка по товаром и услугам", то на вкладке "Данные корректировки" необходимо указать информацию по закупленным позициям. Для каждой позиции заполняется информация: номенклатура, характеристика, серия, единица измерения и т.д.
- Данные по количеству и суммам указываются двумя значениями: до корректировки (из исходного документа) и после корректировки.
- Указывается вариант отражения (аналогично обычной корректировки приобретения товаров и услуг).

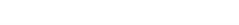

# **Ввод корректировок приобретения – данные по корректируемым услугам/активам**

Корректировка приобретения до ввода остатков 0000-000007 от 02.09.2022 12:00:02 \*

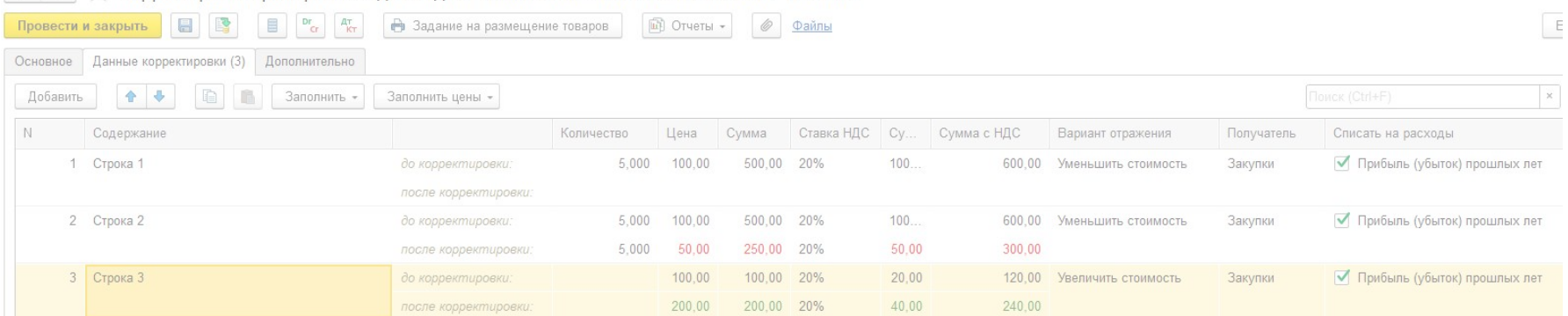

- Если выбран тип корректировки "Корректировка услуг и прочих активов", то на вкладке "Данные корректировки" необходимо указать информацию по закупленным позициям. Для каждой позиции заполняется информация по самой позиции: Содержание, Получатель и т.д.
- Данные по количеству и суммам указываются двумя значениями: до корректировки (из исходного документа) и после корректировки.
- Указывается вариант отражения (аналогично обычной корректировки приобретения услуг и прочих активов).

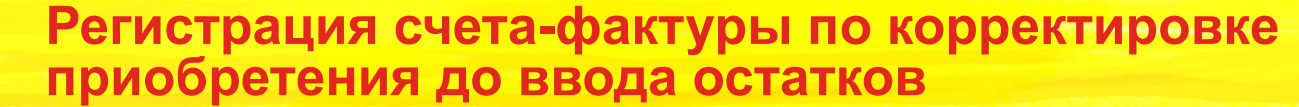

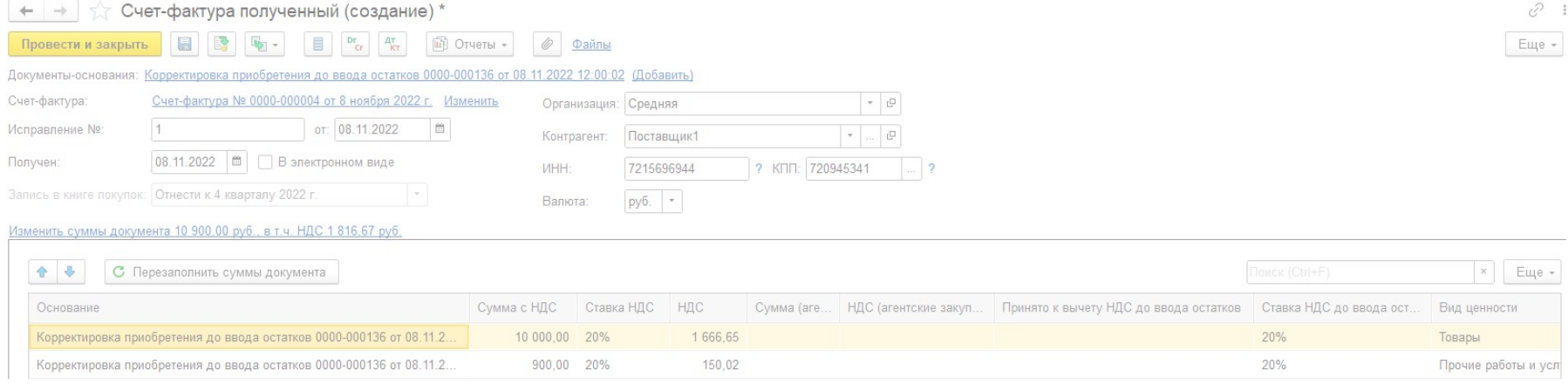

- После проведения корректировки приобретения до ввода остатков необходимо зарегистрировать корректировочный/исправительный счет-фактуру, как это делается для обычной корректировки.
- Если счет-фактура исправительный, то можно указать сумму НДС, которая уже была прията к вычету. На эту сумму делается сторно запись в НДС Предъявленный и НДС Покупки (доп. лист)

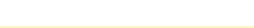

# Корректировка реализации до ввода остатков

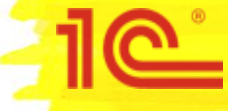

# **Ввод корректировок реализации**

- Корректировки реализации по "Первичному документу" вводятся из журнала "Документы продажи (все)".
- При вводе необходимо выбрать "Корректировка до ввода остатков"

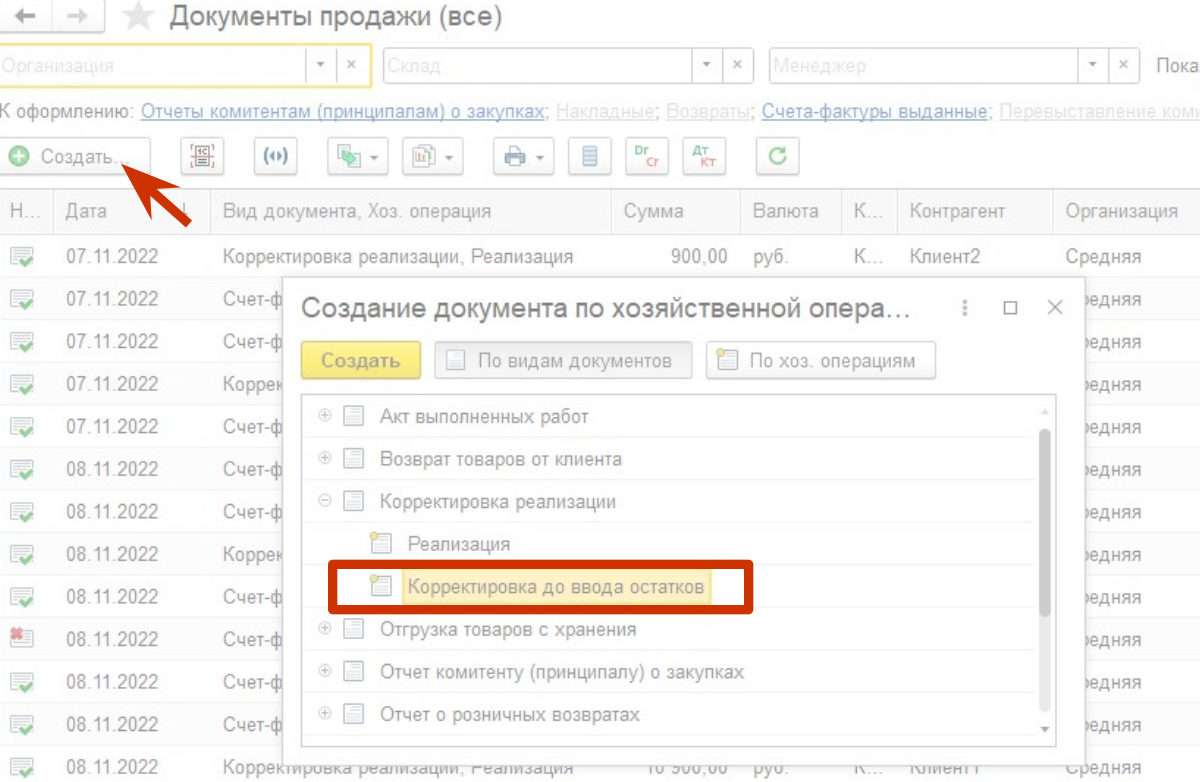

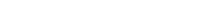

# **Ввод корректировок реализации**

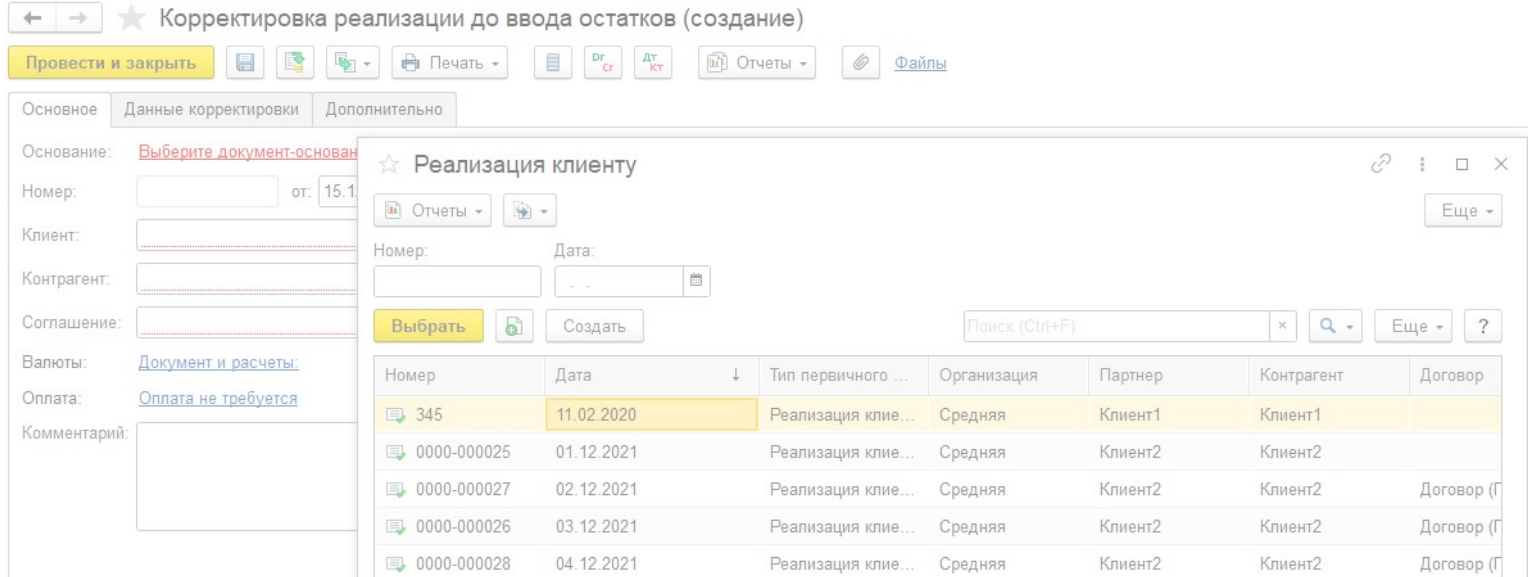

- В корректировке реализации до ввода остатков необходимо указать первичный документ, как документ основание. Для корректировок реализации используются первичные документы с типом "Реализация клиенту".
- Если первичного документа нет, то его необходимо ввести.

#### **Заполнение первичного документа с типом "Реализация клиенту"**

- В первичном документе указать данные:
	- Тип документа "Реализация клиенту"
	- Номер и дату исходного документа
	- Организацию
	- Партнера и Контрагента
	- Порядок расчетов
	- Договор (если необходим)
	- Валюту и валюту взаиморасчетов
	- Суммы исходного документа
	- **Налогообложение**
	- После этого ввести исходный счетфактуру по гиперссылке "Оформить счет-фактуру".

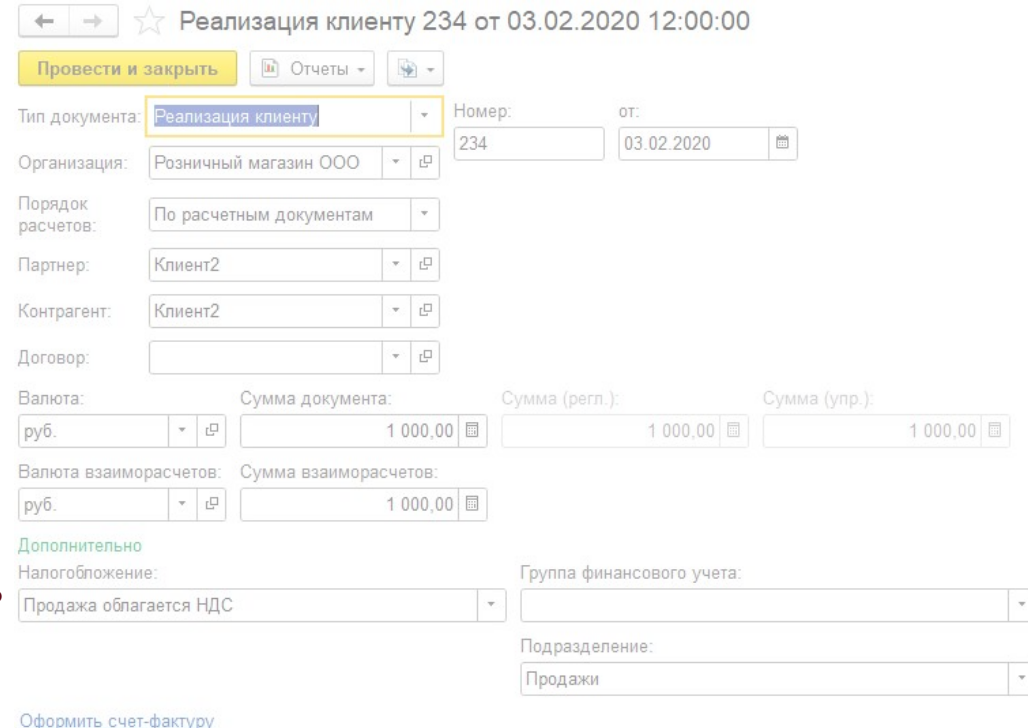

 $\mathbb{P}$ 

 $\mathbb{E}$ 

 $(2)$ 

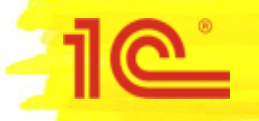

# **Варианты исходных документов для корректировки реализации**

- Необходимо определить какой исходный документ мы хотим скорректировать и ввести первичный документ вместо этого документа. Исходным документом может быть:
- 1. Реализация товаров и услуг/Реализация услуг и прочих активов/Акт выполненных работ
- 2. Корректировка исправительная
- 3. Корректировка по согласованию сторон
- В зависимости от этого необходимо ввести ранее сформированные счета-фактуры, на основании первичного документа согласно следующей схемы:

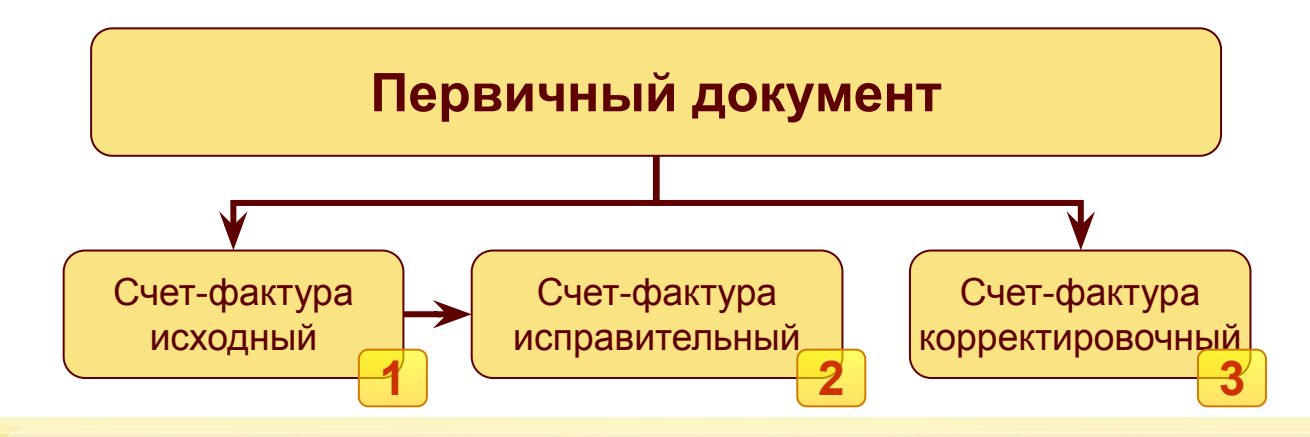

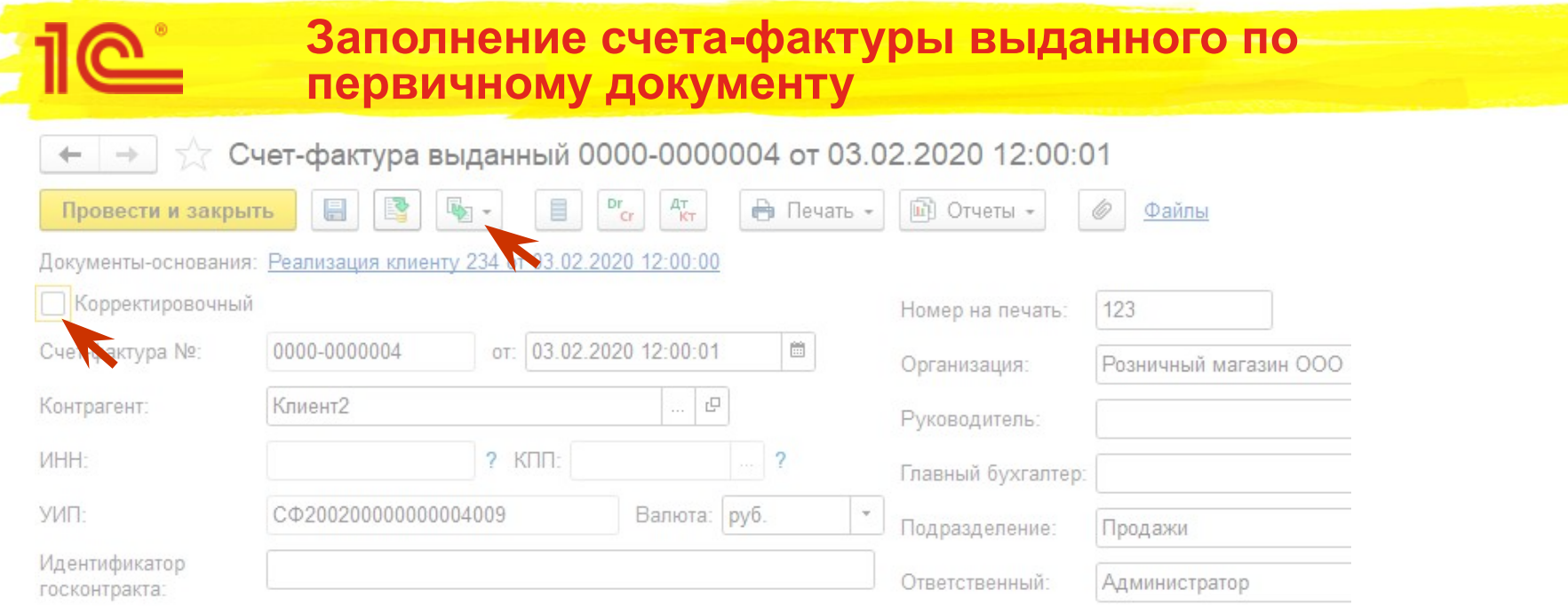

- Указываем данные исходного счета-фактуры.
- Если мы хотим сделать корректировку к корректировке по согласованию сторон, которая была сделана до ввода остатков, то указываем, что данный счет-фактура корректировочный.
- Если к корректировке исправления, то записываем исходный счет-фактуру и на основании него создаём исправительный. В исправительном счете-фактуре вводим данные по проданным позициям.

#### **Ввод корректировок реализации – шапка документа**

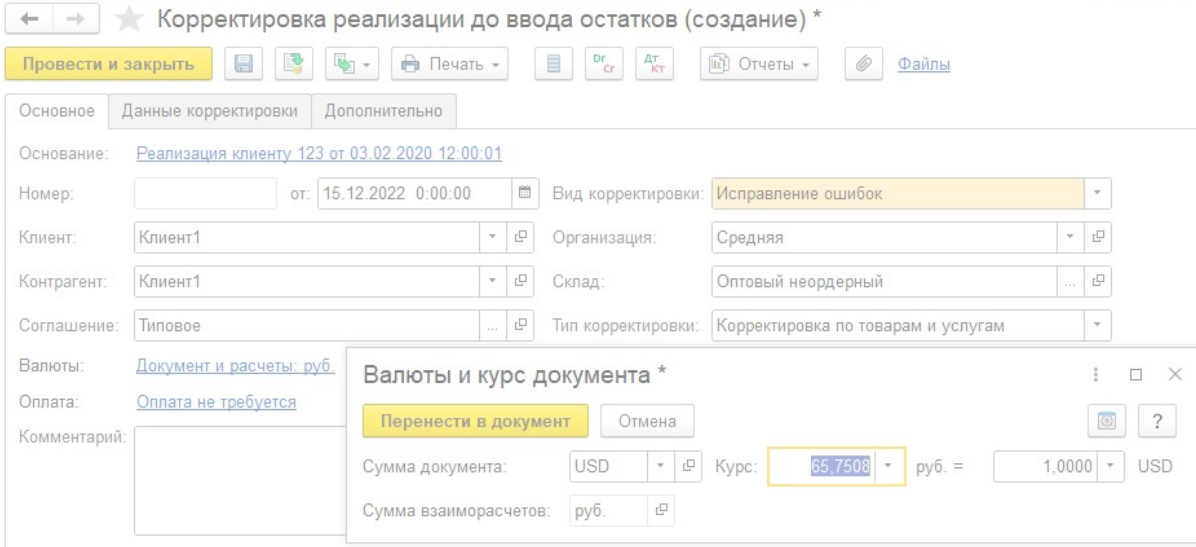

- После выбора документа основания, в корректировку перенесутся заполненные данные из первичного документа. Данные, которых нет в первичном документе необходимо ввести вручную: Вид корректировки, соглашение, склад, валюту документа (если она отличается от валюты взаиморасчетов) и указать правильный курс.
- В зависимости от типа корректируемого документа необходимо указать тип корректировки: "Корректировка по товарам и услугам" или "Корректировка услуг и прочих активов".

#### **Ввод корректировок реализации – данные по корректируемым товарам**

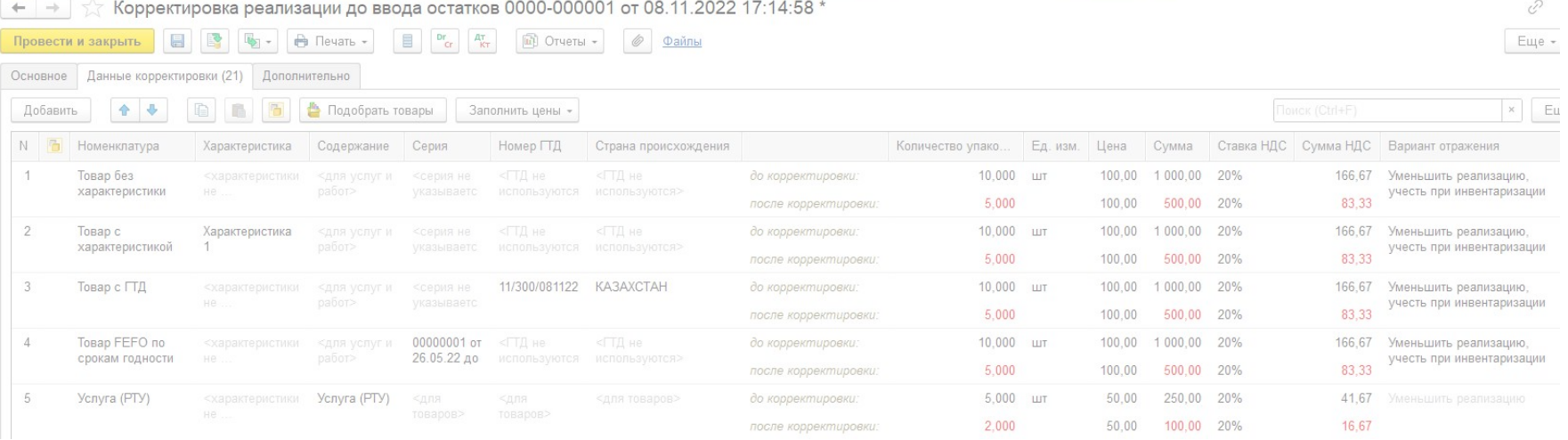

- Если выбран тип корректировки "Корректировка по товарам и услугам", то на вкладке "Данные корректировки" необходимо указать информацию по реализованным позициям. Для каждой позиции заполняется информация: номенклатура, характеристика, серия, единица измерения и т.д.
- Данные по ставке НДС, количеству и суммам указываются двумя значениями: до корректировки (из исходного документа) и после корректировки.
- Указывается вариант отражения (аналогично обычной корректировки реализации товаров и услуг).
- Для услуг и работ заполняется содержание по аналогии с актом выполненных работ.

# **Ввод корректировок реализации – товары с ГТД**

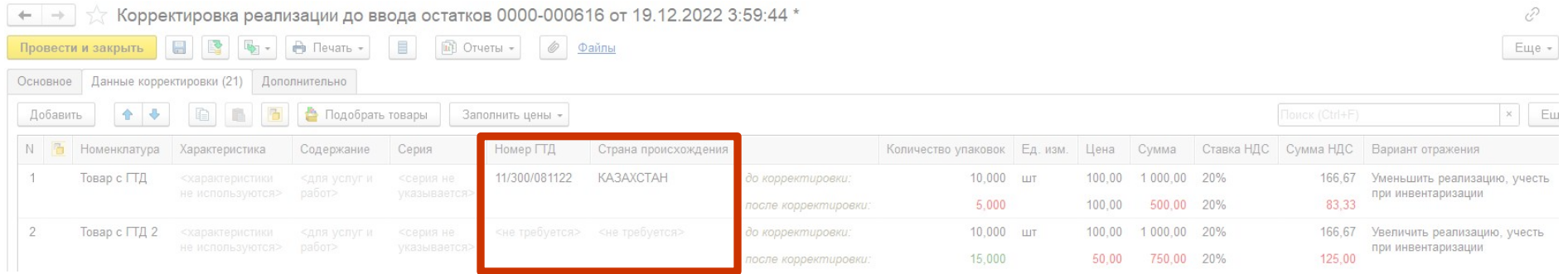

- Если для товара используется ГТД, то:
	- При уменьшении проданного количества необходимо указать номер ГТД для правильного подбора вида запасов
	- При увеличении проданного количества ГТД не вводится. ГТД подбирается автоматически, как при реализации

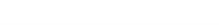

#### **Ввод корректировок реализации – данные по себестоимости**

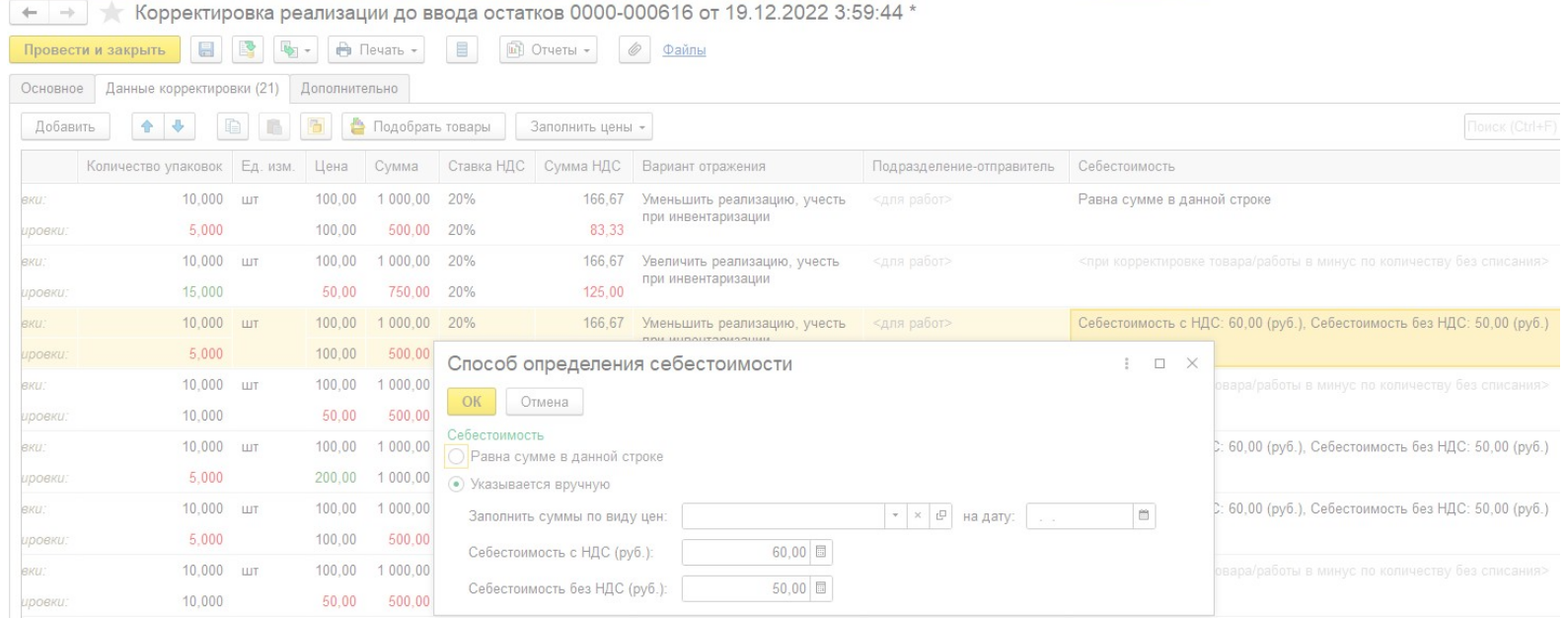

- Для правильного расчета себестоимости при корректировке уменьшения количества для товаров и работ, которые не списываем на прочие расходы, необходимо указать вариант расчета себестоимости для строки. Есть два варианта:
	- Равна сумме в данной строке
	- Указать вручную

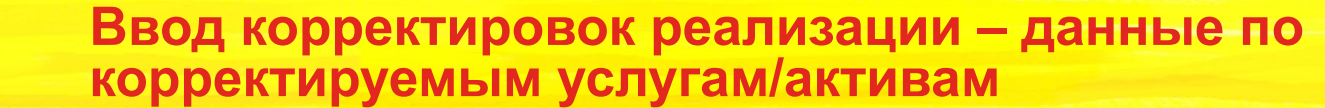

Корректировка приобретения до ввода остатков 0000-000007 от 02.09.2022 12:00:02 \*

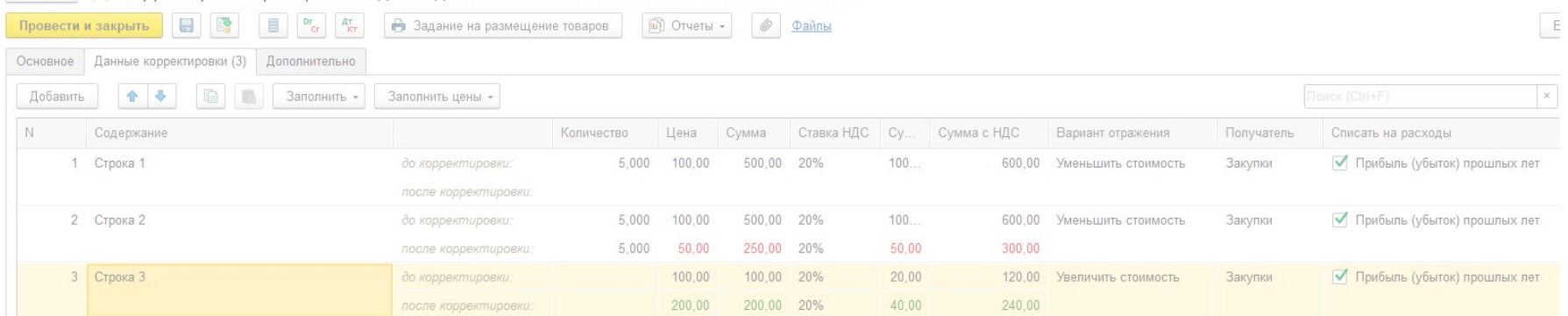

- Если выбран тип корректировки "Корректировка услуг и прочих активов", то на вкладке "Данные корректировки" необходимо указать информацию по реализованным позициям. Для каждой позиции заполняется информация по самой позиции: Содержание, Получатель и т.д.
- Данные по количеству и суммам указываются двумя значениями: до корректировки (из исходного документа) и после корректировки.
- Указывается вариант отражения (аналогично обычной корректировки реализации услуг и прочих активов).

### **Выставление счета-фактуры по корректировке реализация до ввода остатков**

Счет-фактура выданный (создание)

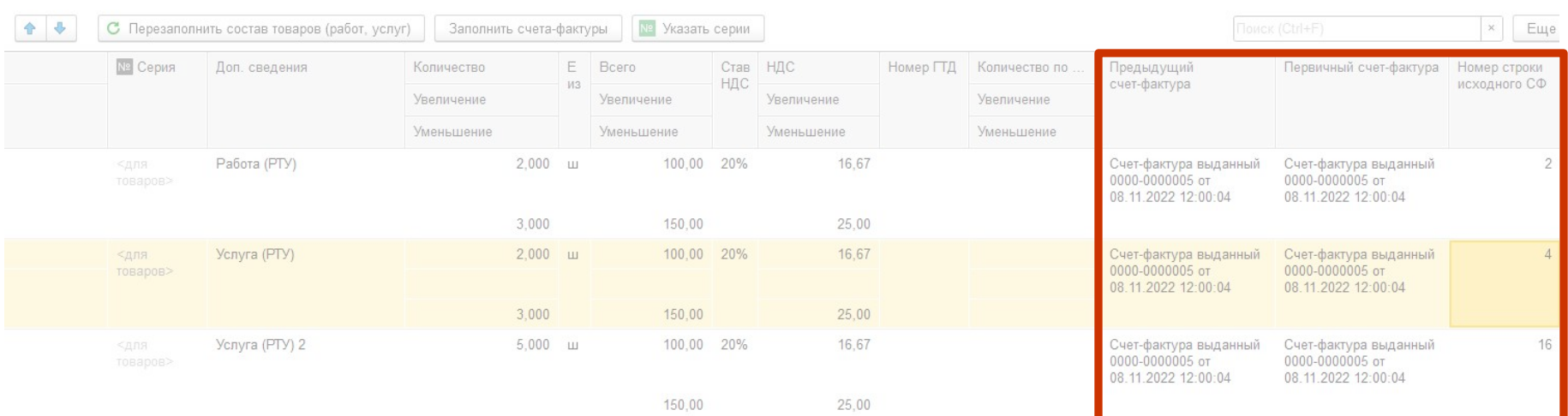

- После проведения корректировки реализации до ввода остатков необходимо выставить корректировочный/исправительный счет-фактуру, как это делается для обычной корректировки.
- Проверить и при необходимости откорректировать данные по исходному счете-фактуре, предыдущему счету-фактуре и номеру строки в исходном СФ.

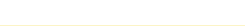

Корректировка по переработке на стороне до ввода остатков

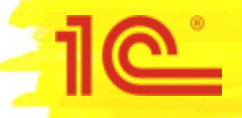

# **Ввод корректировок по переработке на стороне**

- По договору с переработчиком можно сделать корректировку оказываемых услуг.
- Корректировки по договору с переработчиком вводятся из журнала "Документы закупки (все)".
- При вводе необходимо выбрать "Корректировка до ввода остатков"

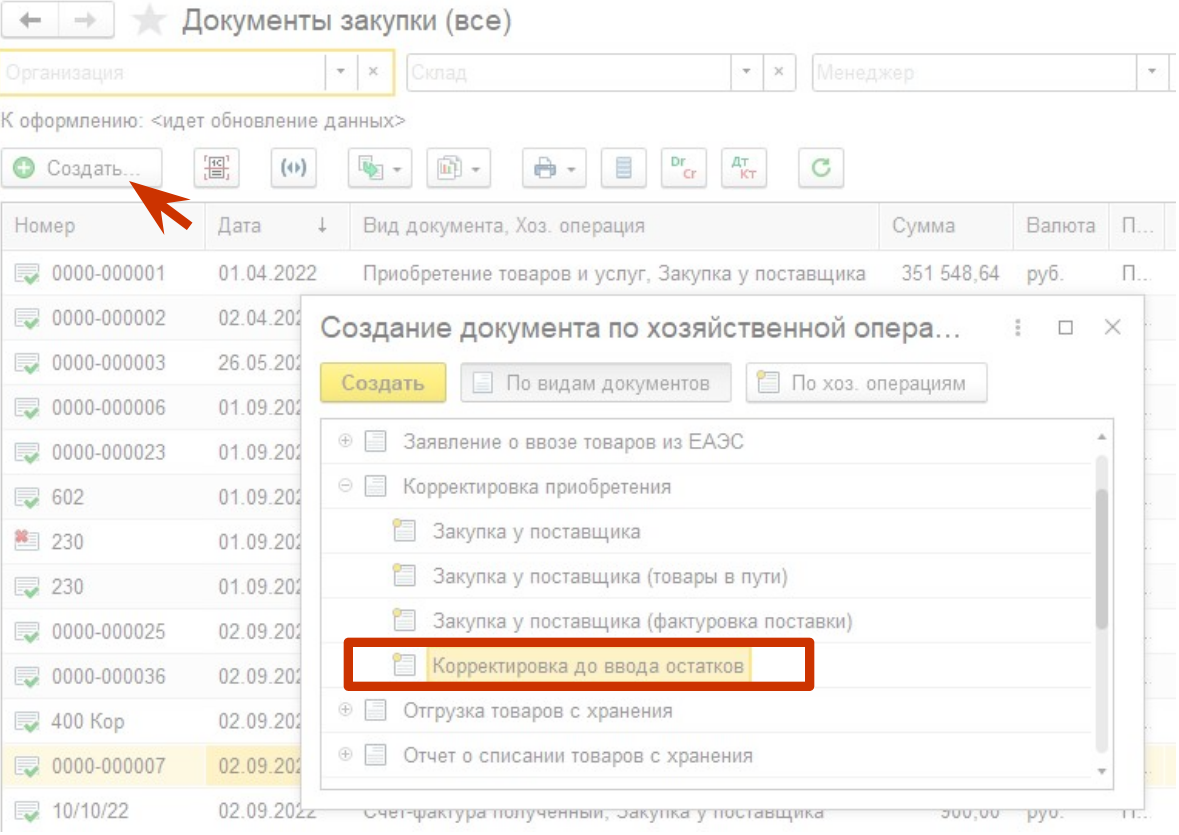

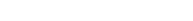

### **Ввод корректировок по переработке на стороне**

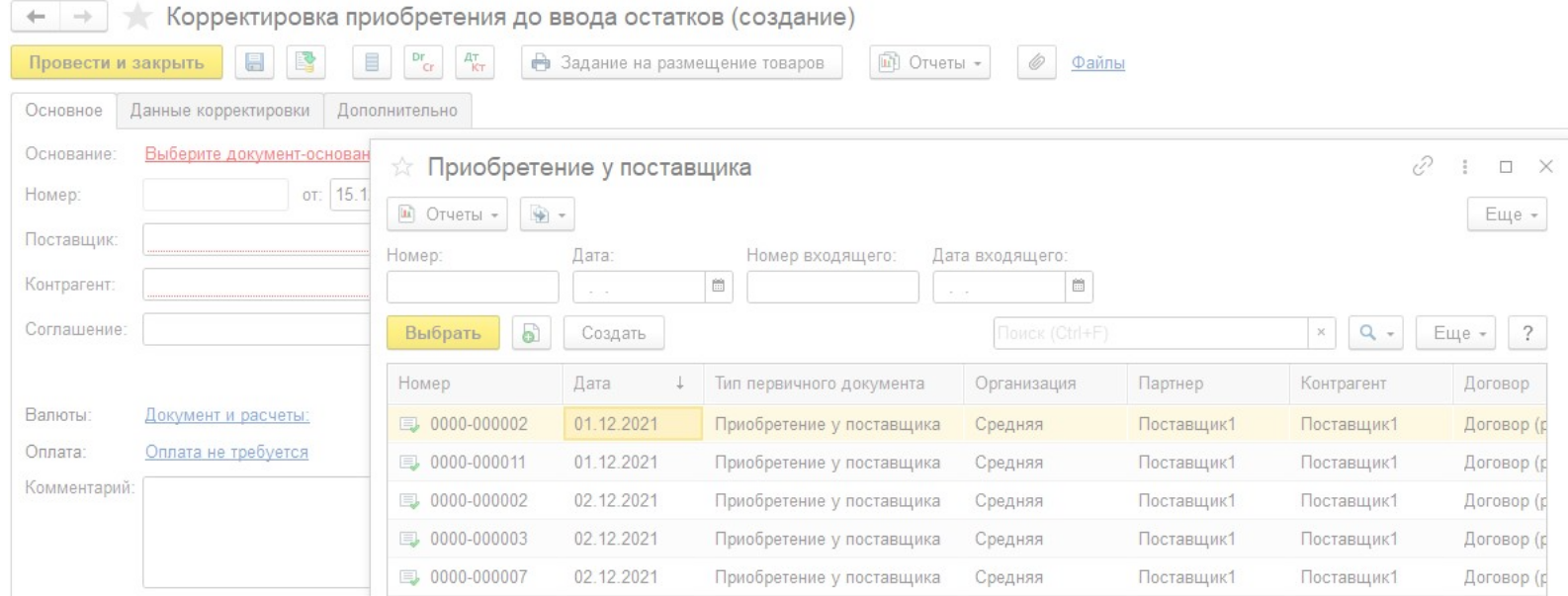

- В корректировке приобретения до ввода остатков необходимо указать первичный документ, как документ основание. Для корректировок по договорам с переработчиком используются первичные документы с типом "Приобретение у поставщика".
- Если первичного документа нет, то его необходимо ввести.

#### **Заполнение первичного документа по договору с переработчиком**

- В первичном документе указать данные:
	- Тип документа "Приобретение у поставщика"
	- Номер и дату исходного документа
	- Номер и дату входящего документа
	- Организацию
	- Партнера и Контрагента
	- Порядок расчетов
	- Договор (цель: "Передача в переработку")
	- Валюту и валюту взаиморасчетов
	- Суммы исходного документа
	- **Налогообложение**
- После этого ввести полученный счетфактуру по гиперссылке "Зарегистрировать счет-фактуру".

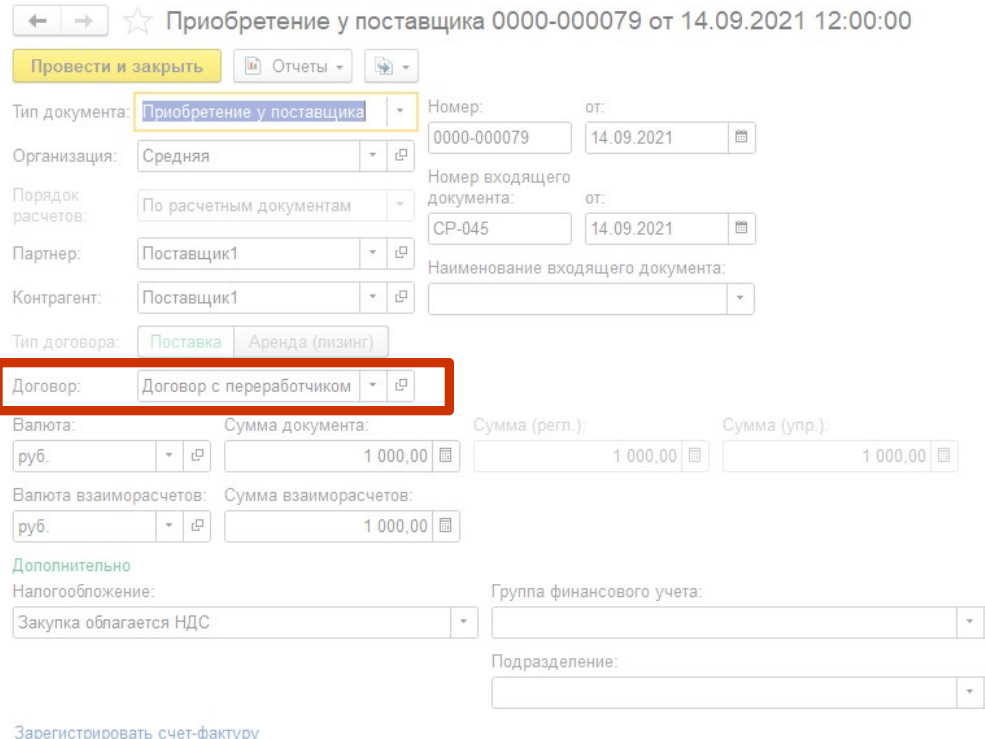

 $\mathop\square$ 

 $(2)$ 

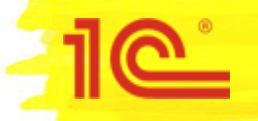

# **Варианты исходных документов для корректировки с переработчиком**

- Необходимо определить какой исходный документ мы хотим скорректировать и ввести первичный документ вместо этого документа. Исходным документом может быть:
- 1. Отчет переработчика
- 2. Корректировка отчета переработчика исправительная
- 3. Корректировка отчета переработчика по согласованию сторон
- В зависимости от этого необходимо ввести ранее сформированные счета-фактуры, на основании первичного документа согласно следующей схемы:

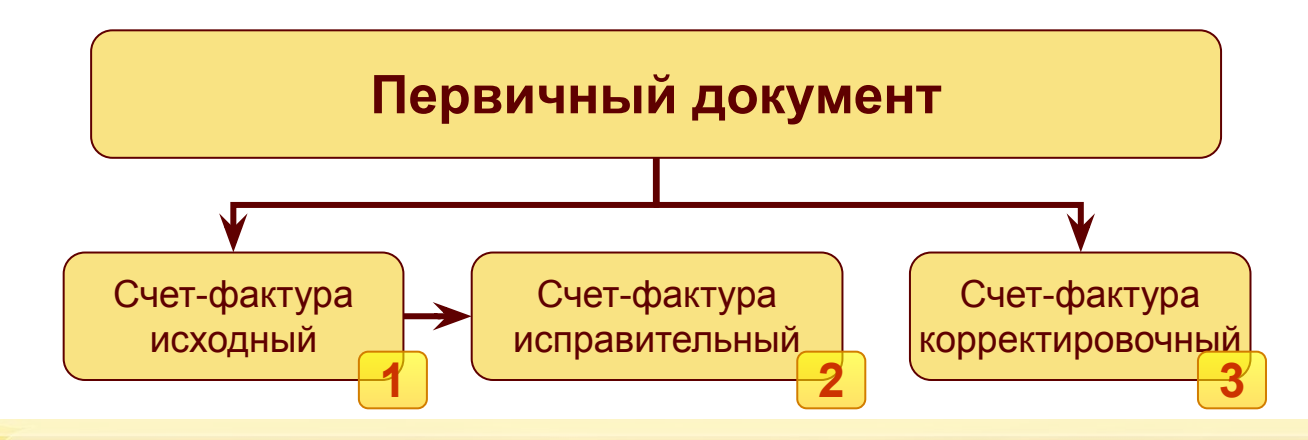

# **Заполнение счета-фактуры полученного по первичному документу**

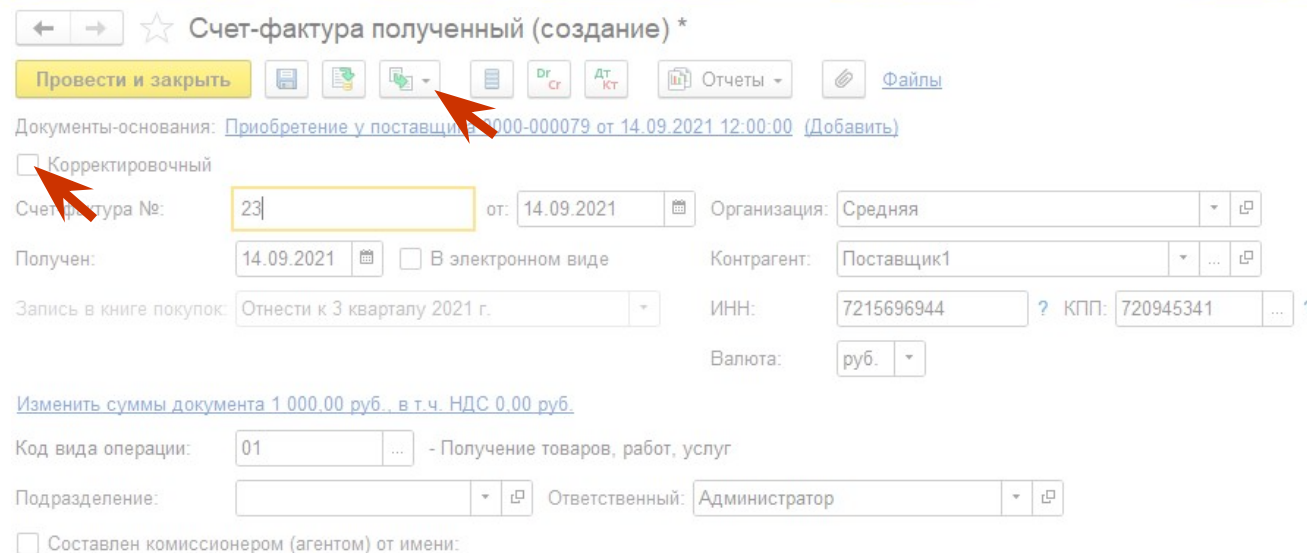

- Указываем данные исходного полученного счета-фактуры.
- Если мы хотим сделать корректировку к корректировке по согласованию сторон, которая была сделана до ввода остатков, то указываем, что данный счет-фактура корректировочный.
- Если к корректировке исправления, то записываем исходный счет-фактуру и на основании него создаём исправительный.

# **Ввод корректировок с переработчиком**

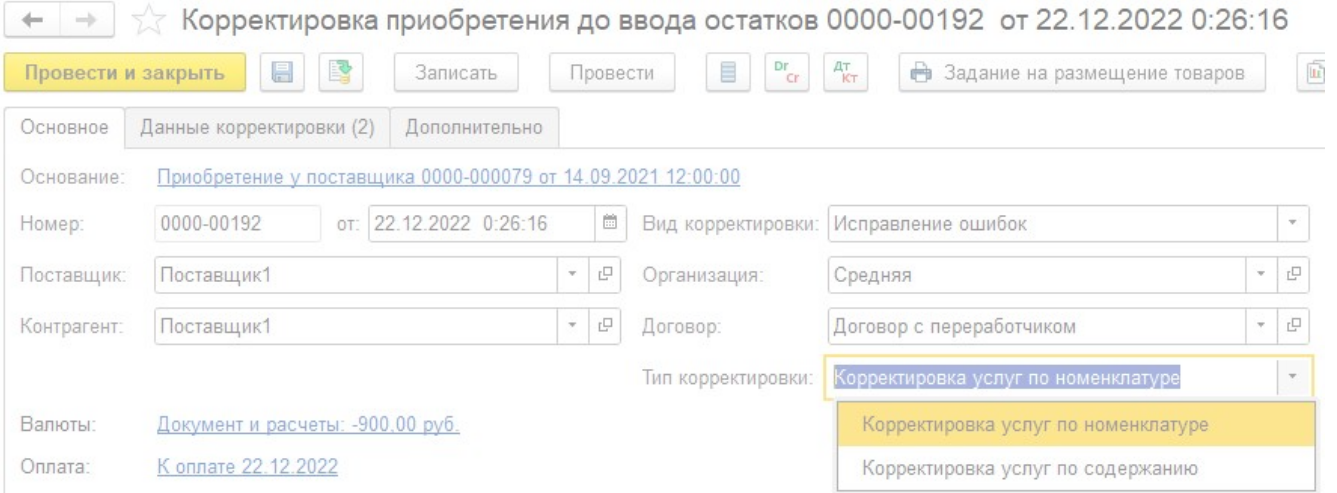

- После выбора документа основания, в корректировку перенесутся заполненные данные из первичного документа. Данные, которых нет в первичном документе необходимо ввести вручную: Вид корректировки, валюту документа (если она отличается от валюты взаиморасчетов) и указать правильный курс.
- Для корректировки по договору переработчика не используются соглашения. Доступны два типа корректировки "Корректировка услуг по номенклатуре" и "Корректировка услуг по содержанию".

#### **Корректируемые услуги по номенклатуре с переработчиком**

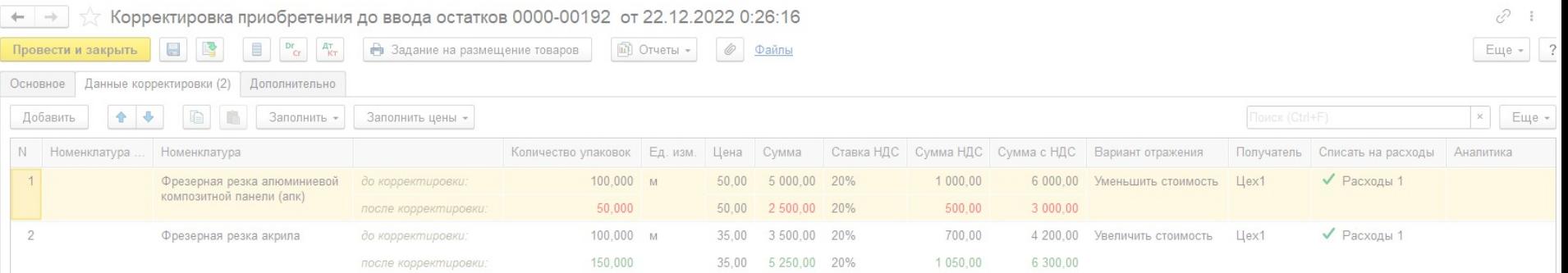

- Если выбран тип корректировки "Корректировка услуг по номенклатуре", то на вкладке "Данные корректировки" необходимо указать выбрать корректируемые услуги. Для каждой позиции заполняется информация: номенклатура услуги, единица измерения и т.д.
- Данные по количеству и суммам указываются двумя значениями: до корректировки (из исходного документа) и после корректировки.
- Указывается вариант отражения (аналогично обычной корректировки приобретения товаров и услуг).
- Для каждой строки указывается подразделение получатель и статья расходов.

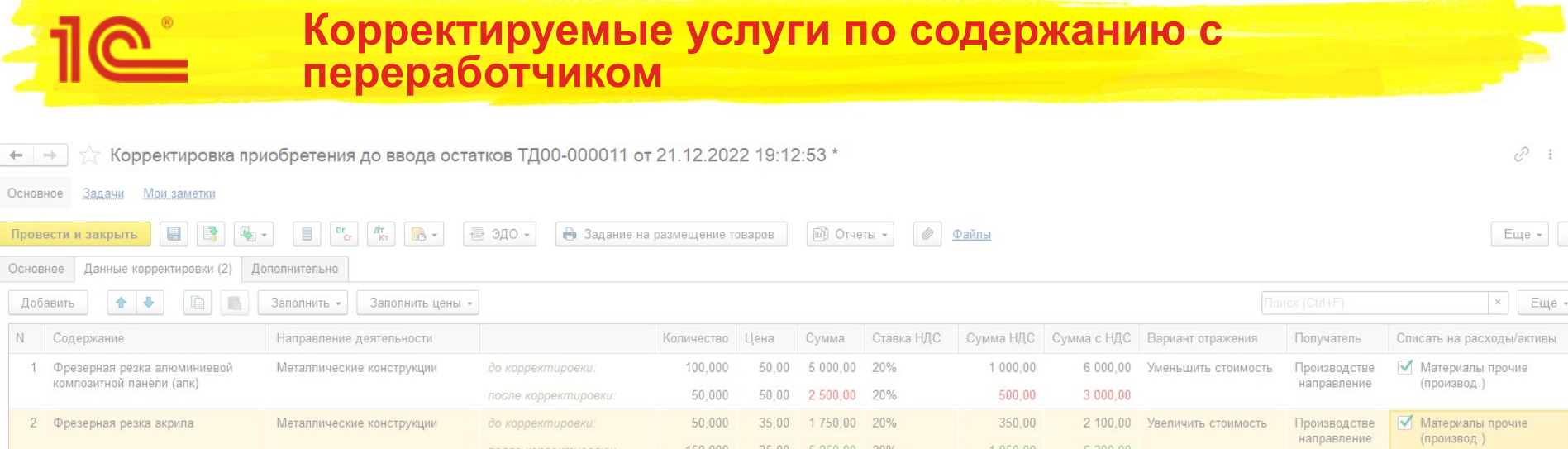

- Если выбран тип корректировки "Корректировка услуг по содержанию", то на вкладке "Данные корректировки" необходимо ввести корректируемые услуги. Для каждой позиции заполняется информация: содержание, цена и т.д.
- Данные по количеству и суммам указываются двумя значениями: до корректировки (из исходного документа) и после корректировки.
- Указывается вариант отражения (аналогично обычной корректировки приобретения товаров и услуг).
- Для каждой строки указывается подразделение получатель.

#### **Регистрация счета-фактуры по корректировке с переработчиком до ввода остатков**

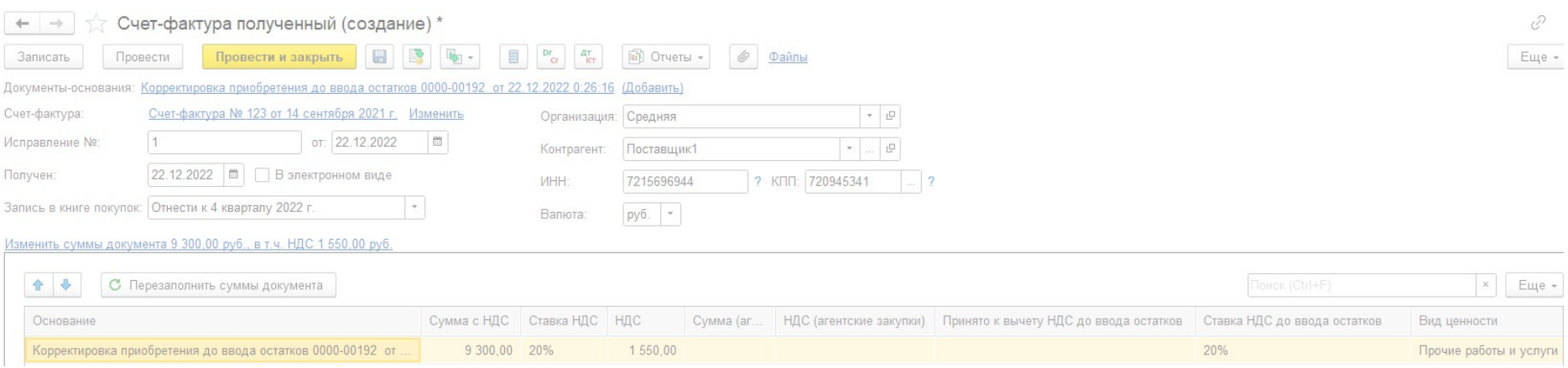

- После проведения корректировки приобретения с переработчиком до ввода остатков необходимо зарегистрировать корректировочный/исправительный счет-фактуру, как это делается для обычной корректировки.
- Если счет-фактура исправительный, то можно указать сумму НДС, которая уже была прията к вычету. На эту сумму делается сторно запись в НДС Предъявленный и НДС Покупки (доп. лист)

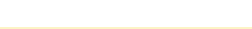

# Корректировка с давальцем до ввода остатков

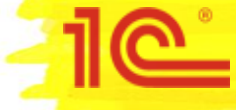

# **Ввод корректировок по договору с давальцем**

- По договору с давальцем можно сделать корректировку оказанных услуг.
- Корректировки по договору с давальцем вводятся из журнала "Документы продажи (все)".
- При вводе необходимо выбрать "Корректировка до ввода остатков"

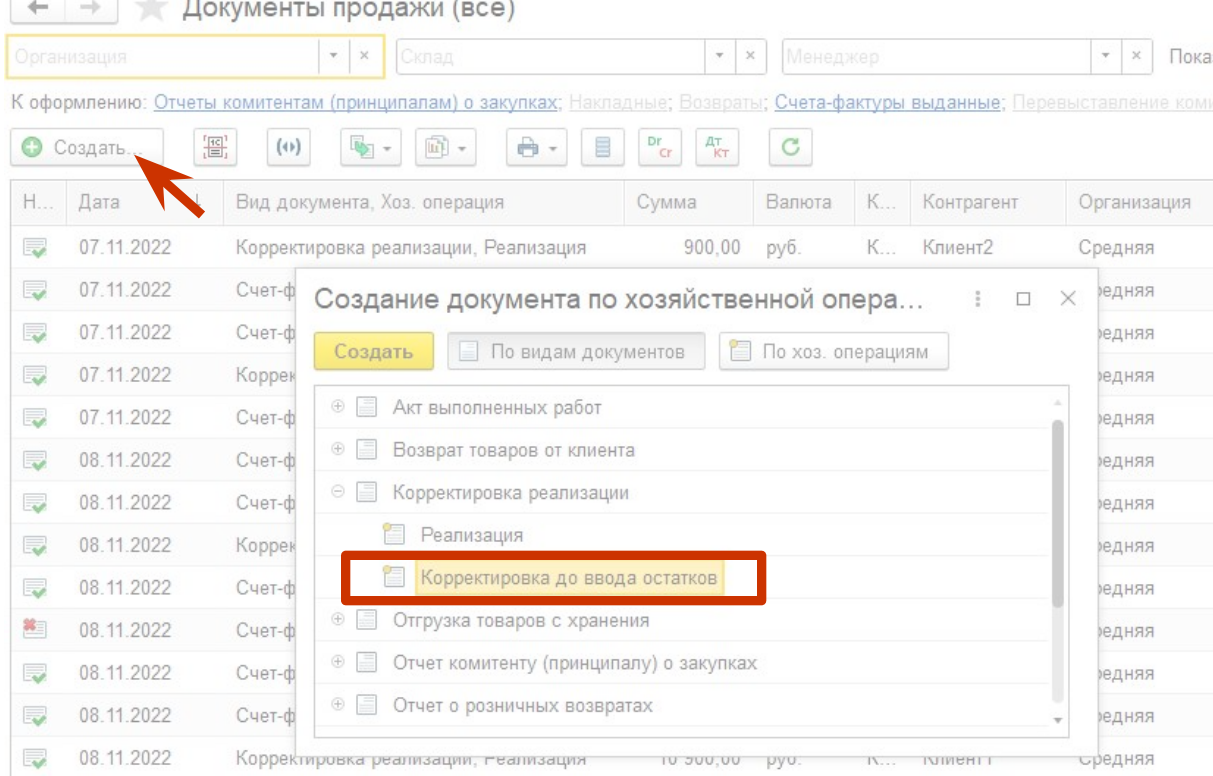

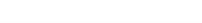

# **Ввод корректировок по договору с давальцем**

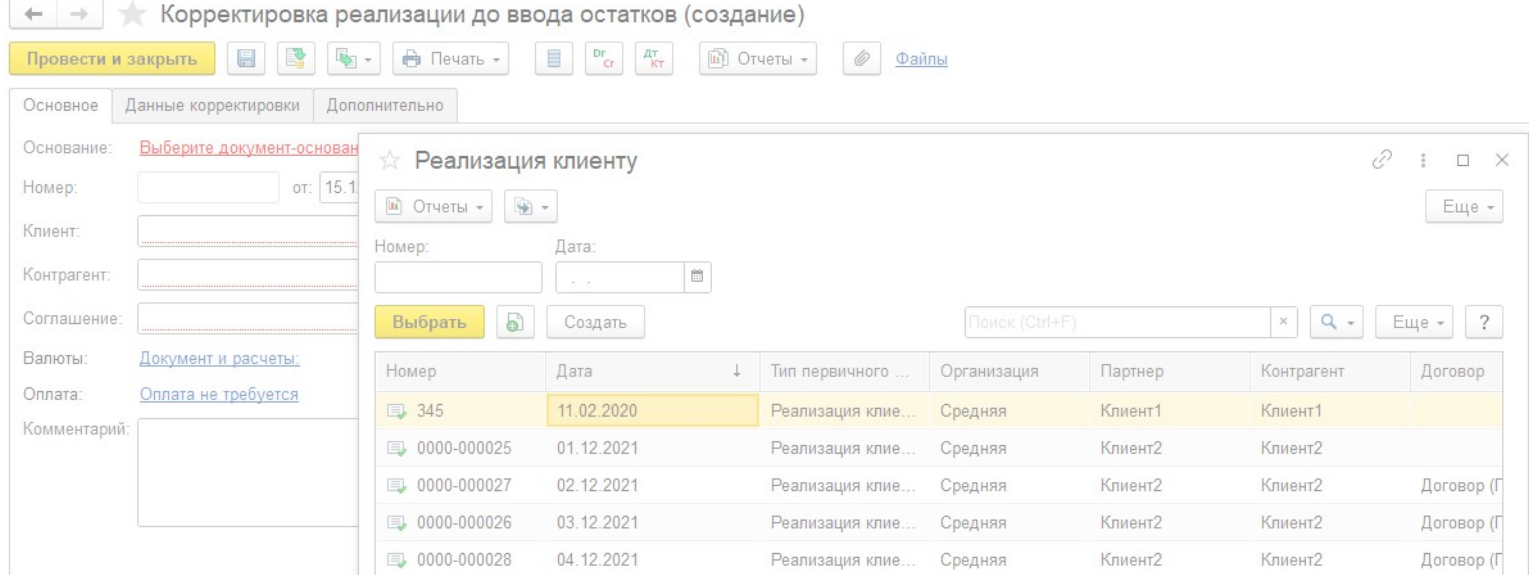

- В корректировке реализации до ввода остатков необходимо указать первичный документ, как документ основание. Для корректировок по договору с давальцем используются первичные документы с типом "Реализация клиенту".
- Если первичного документа нет, то его необходимо ввести.

#### **Заполнение первичного документа по договору с давальцем**

- В первичном документе указать данные:
	- Тип документа "Реализация клиенту"
	- Номер и дату исходного документа
	- Организацию
	- Партнера и Контрагента
	- Порядок расчетов
	- Договор (Цель: "Прием в переработку")
	- Валюту и валюту взаиморасчетов
	- Суммы исходного документа
	- **Налогообложение**
- После этого ввести исходный счет-фактуру по гиперссылке "Оформить счет-фактуру".

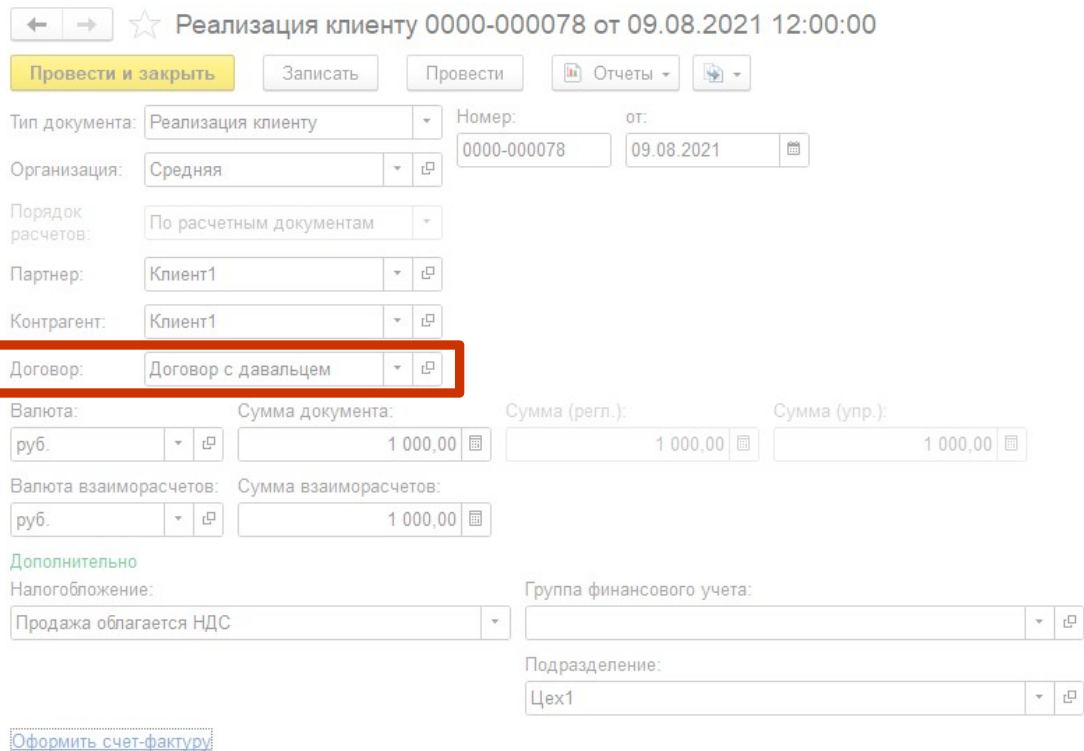

 $(?)$ 

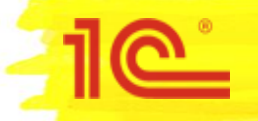

# **Варианты исходных документов для корректировки с давальцем**

- Необходимо определить какой исходный документ мы хотим скорректировать и ввести первичный документ вместо этого документа. Исходным документом может быть:
- 1. Отчет давальцу
- 2. Корректировка отчета давальцу исправительная
- 3. Корректировка отчета давальцу по согласованию сторон
- В зависимости от этого необходимо ввести ранее сформированные счета-фактуры, на основании первичного документа согласно следующей схемы:

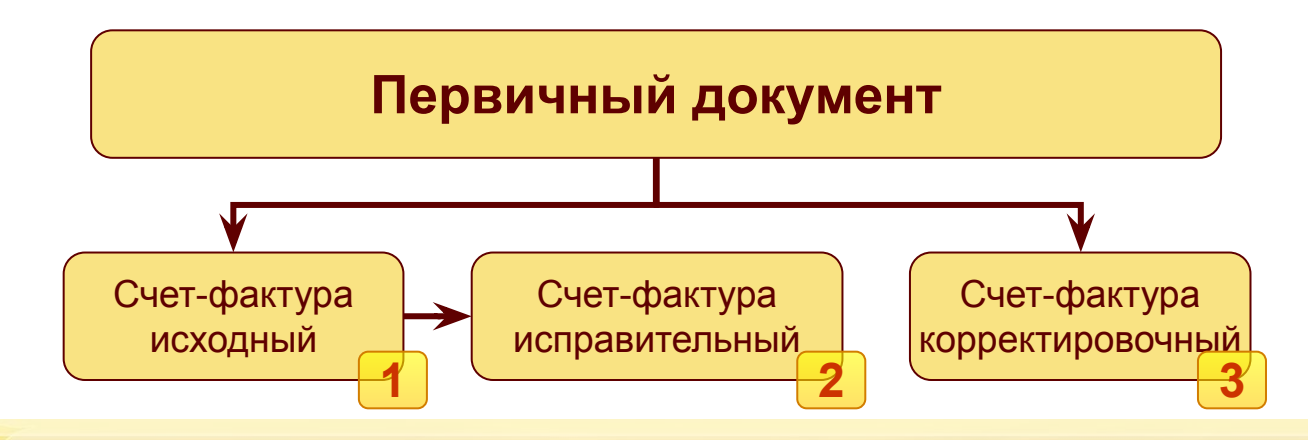

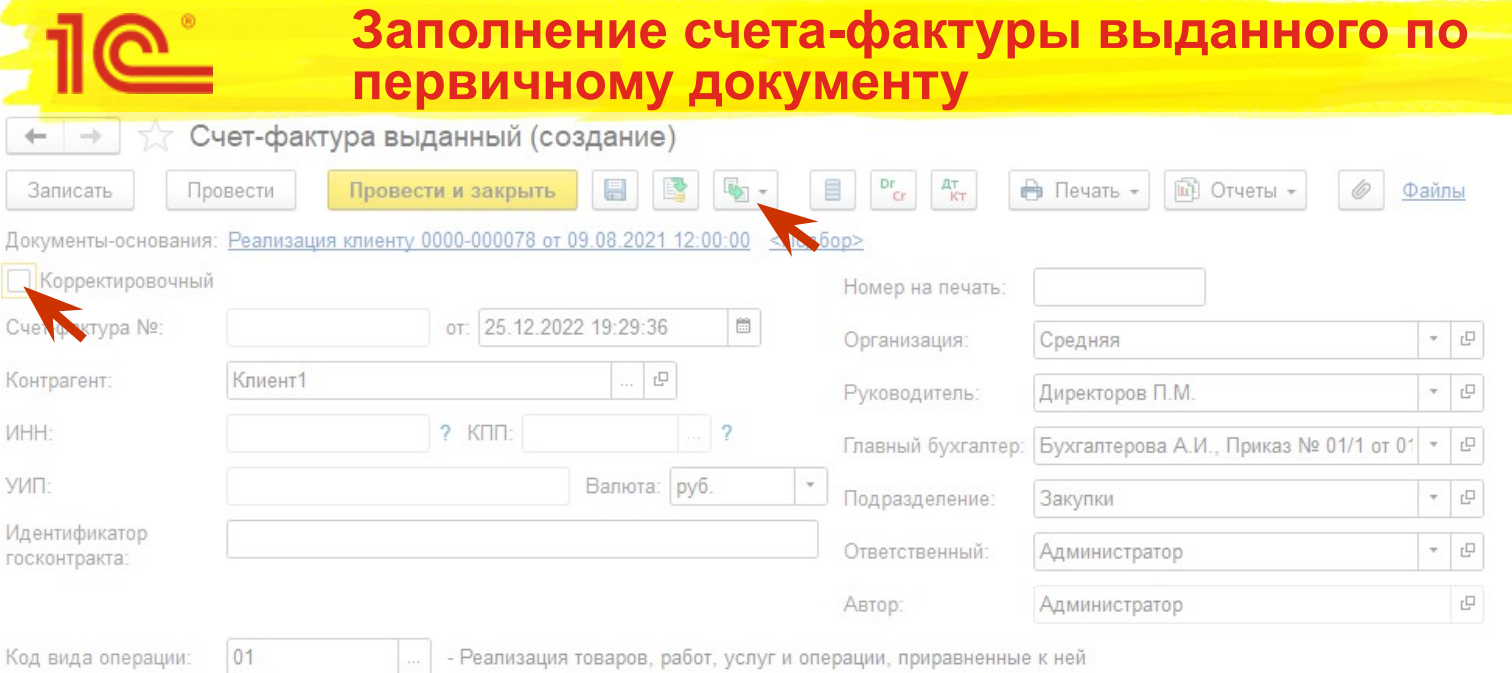

- Указываем данные исходного счета-фактуры.
- Если мы хотим сделать корректировку к корректировке по согласованию сторон, которая была сделана до ввода остатков, то указываем, что данный счет-фактура корректировочный.
- Если к корректировке исправления, то записываем исходный счет-фактуру и на основании него создаём исправительный. В исправительном счете-фактуре вводим данные по проданным позициям.

# **Ввод корректировок по договору с давальцем**

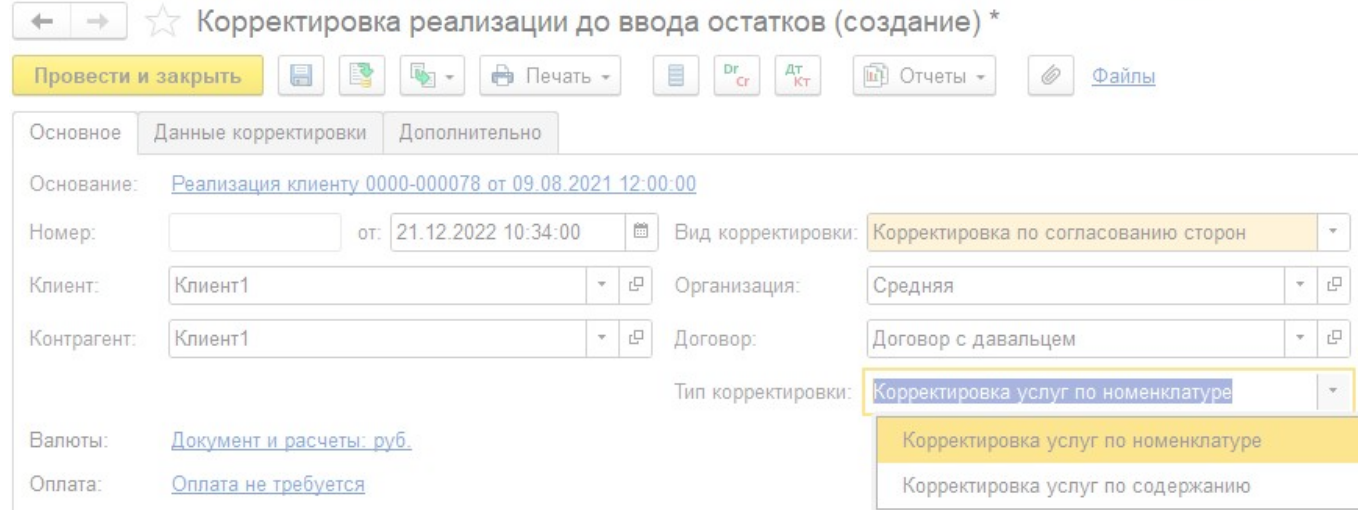

- После выбора документа основания, в корректировку перенесутся заполненные данные из первичного документа. Данные, которых нет в первичном документе необходимо ввести вручную: Вид корректировки, валюту документа (если она отличается от валюты взаиморасчетов) и указать правильный курс.
- Для корректировки по договору с давальцем не используются соглашения. Доступны два типа корректировки "Корректировка услуг по номенклатуре" и "Корректировка услуг по содержанию".

#### **Корректируемые услуги по номенклатуре с давальцем**

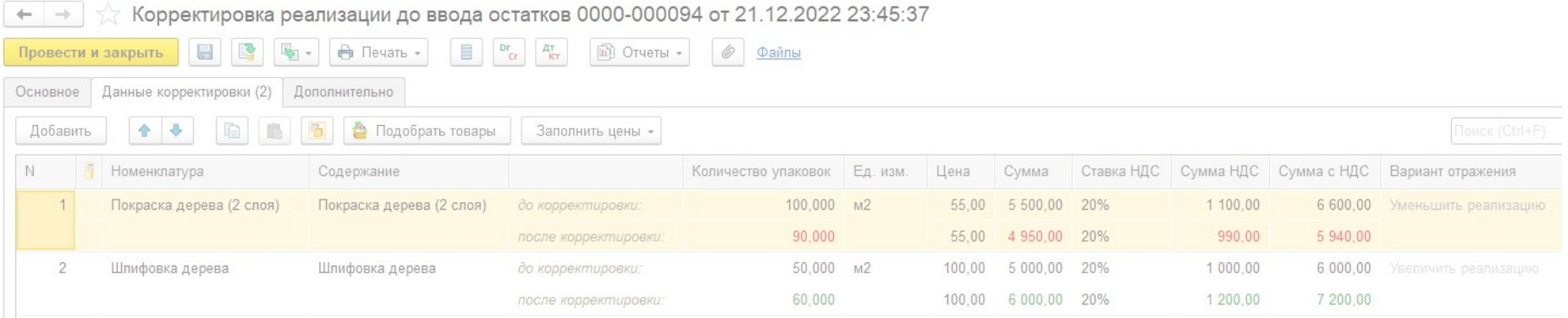

- Если выбран тип корректировки "Корректировка услуг по номенклатуре", то на вкладке "Данные корректировки" необходимо указать выбрать корректируемые услуги. Для каждой позиции заполняется информация: номенклатура услуги, единица измерения и т.д.
- Данные по количеству и суммам указываются двумя значениями: до корректировки (из исходного документа) и после корректировки.

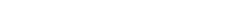

#### **Корректируемые услуги по содержанию с давальцем**

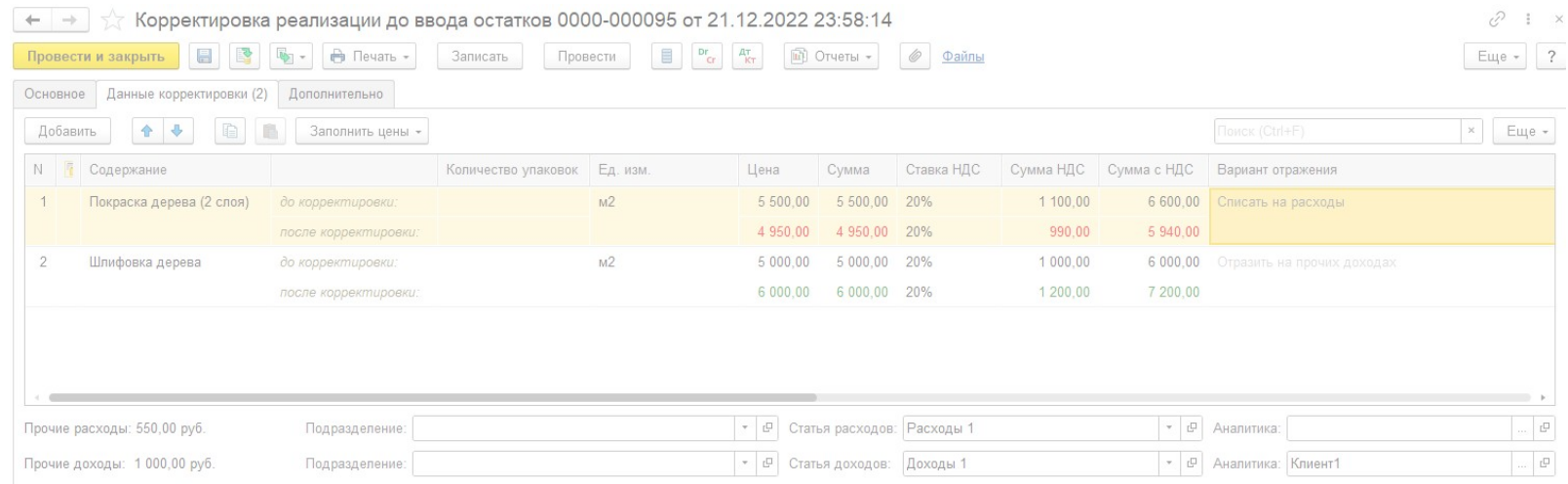

- Если выбран тип корректировки "Корректировка услуг по содержанию", то на вкладке "Данные корректировки" необходимо ввести корректируемые услуги. Для каждой позиции заполняется информация: содержание, цена и т.д.
- Данные по количеству и суммам указываются двумя значениями: до корректировки (из исходного документа) и после корректировки.
- При необходимости указываем статьи доходов и расходов.

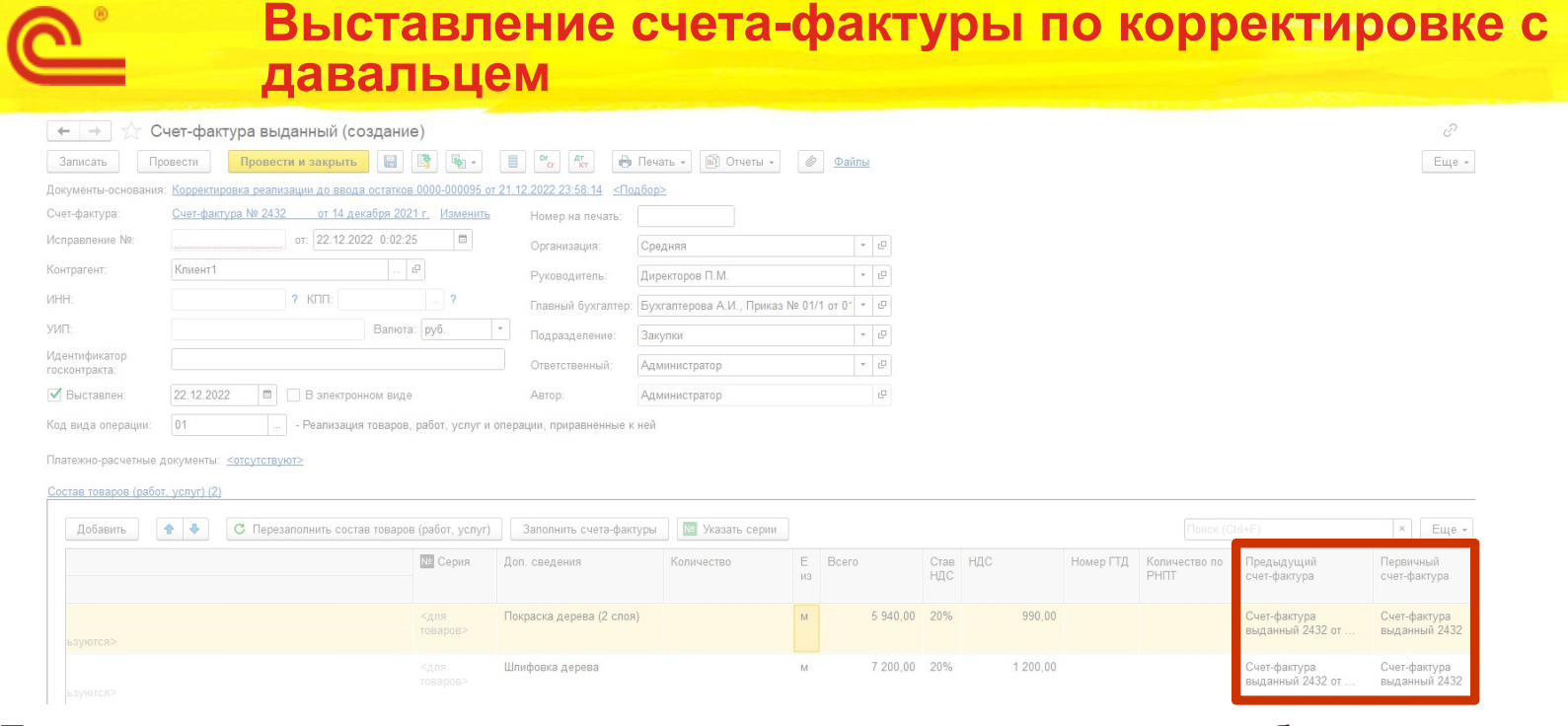

- После проведения корректировки реализации до ввода остатков необходимо выставить корректировочный/исправительный счет-фактуру, как это делается для обычной корректировки.
- Проверить и при необходимости откорректировать данные по исходному счете-фактуре, предыдущему счету-фактуре.

# **Схема соответствия документов**

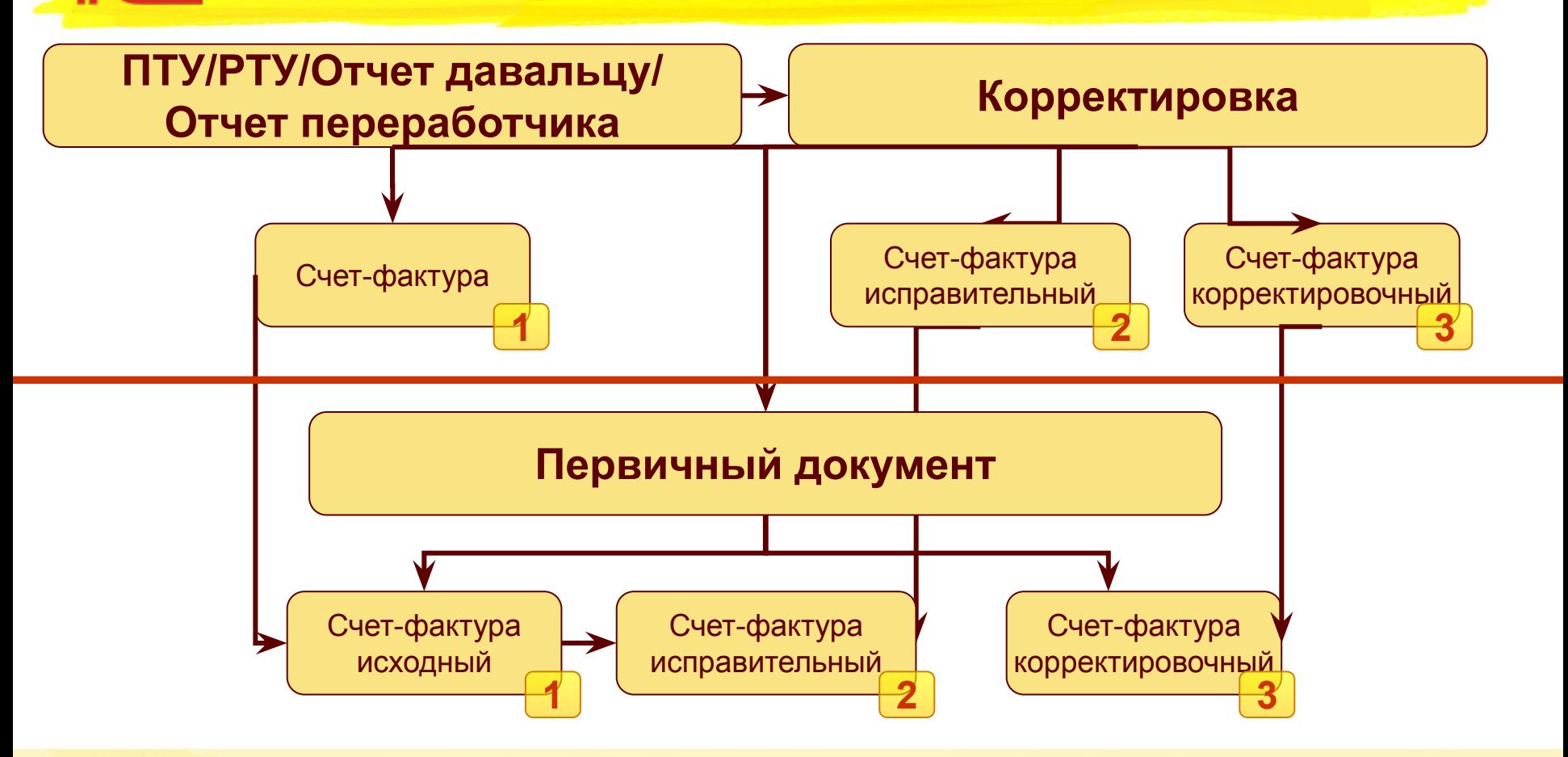